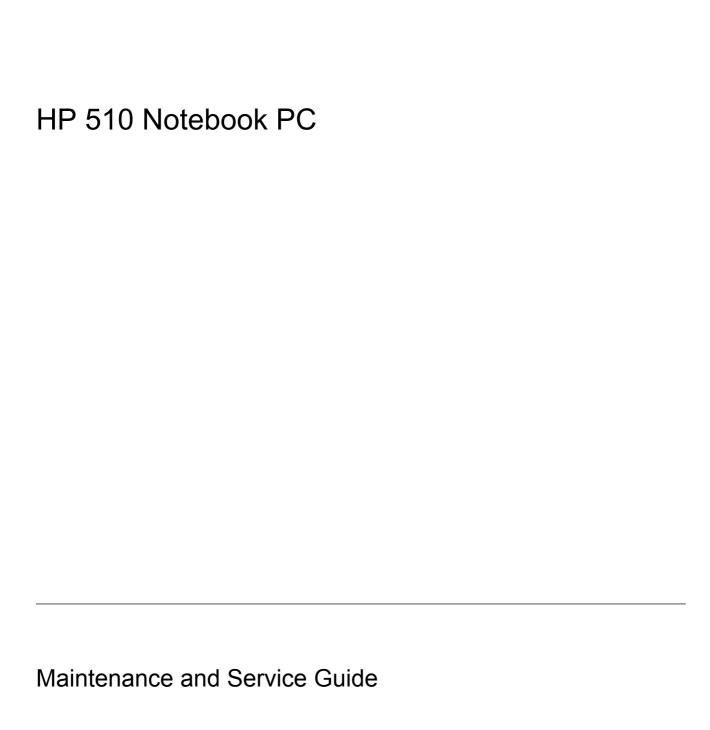

© Copyright 2006 Hewlett-Packard Development Company, L.P.

Microsoft and Windows are U.S. registered trademarks of Microsoft Corporation. Intel, Pentium, and Celeron are trademarks or registered trademarks of Intel Corporation or its subsidiaries in the United States and other countries. Bluetooth is a trademark owned by its proprietor and used by Hewlett-Packard Company under license.

The information contained herein is subject to change without notice. The only warranties for HP products and services are set forth in the express warranty statements accompanying such products and services. Nothing herein should be construed as constituting an additional warranty. HP shall not be liable for technical or editorial errors or omissions contained herein.

This guide is a troubleshooting reference used for maintaining and servicing the computer. It provides comprehensive information on identifying computer features, components, and spare parts; on troubleshooting computer problems; and on performing computer disassembly procedures.

First Edition: December 2006

Document Part Number: 441658-001

## **Table of contents**

### 1 Product description

| 2 | External component identification     |    |
|---|---------------------------------------|----|
|   | Top components                        | 4  |
|   | Pointing devices                      | 4  |
|   | Keys                                  | 5  |
|   | Buttons and lights                    | 6  |
|   | Front components                      | 7  |
|   | Right-side components                 | 8  |
|   | Left-side components                  | 9  |
|   | Bottom components                     | 10 |
| 3 | 3 Unknown user password               |    |
| 4 | Illustrated parts catalog             |    |
|   | Serial number location                | 12 |
|   | Computer major components             | 13 |
|   | Display assembly components           | 16 |
|   | Plastics/Hardware Kit                 | 17 |
|   | Mass storage devices                  | 18 |
|   | Miscellaneous parts                   | 19 |
|   | Sequential part number listing        | 20 |
| 5 | Removal and replacement procedures    |    |
|   | Preliminary replacement requirements  | 23 |
|   | Tools required                        | 23 |
|   | Service considerations                | 23 |
|   | Plastic parts                         | 23 |
|   | Cables and connectors                 | 23 |
|   | Drive handling                        | 24 |
|   | Grounding guidelines                  | 24 |
|   | Electrostatic discharge damage        | 24 |
|   | Packaging and transporting guidelines |    |
|   | Workstation guidelines                |    |
|   | Equipment guidelines                  |    |
|   | Component replacement procedures      |    |
|   | Serial number                         |    |
|   | Battery                               | 29 |

|   | Hard drive                                                           | 30 |
|---|----------------------------------------------------------------------|----|
|   | Computer feet                                                        | 32 |
|   | Memory module                                                        | 32 |
|   | Mini PCI card module                                                 | 34 |
|   | Optical drive                                                        | 36 |
|   | Switch cover                                                         | 38 |
|   | Keyboard                                                             |    |
|   | Button board                                                         |    |
|   | Display assembly                                                     | 44 |
|   | Base enclosure                                                       |    |
|   | RTC battery                                                          |    |
|   | Fan assembly                                                         |    |
|   | Heat sink                                                            |    |
|   | Processor                                                            |    |
|   | Speaker                                                              |    |
|   | System board                                                         |    |
|   | PC Card assembly                                                     |    |
|   | TouchPad cable                                                       |    |
|   | Touchi ad cable                                                      |    |
| 6 | Computer Setup                                                       |    |
|   | Computer Setup access                                                |    |
|   | Computer Setup defaults                                              |    |
|   | Computer Setup menus                                                 | 67 |
| 7 | Specifications                                                       |    |
|   | Computer specifications                                              | 70 |
|   | 15.4-inch, WXGA display specifications                               |    |
|   | Hard drive specifications                                            |    |
|   | Primary 4-cell, Li-ion battery specifications                        |    |
|   | DVD±RW and CD-RW Super Multi Double-Layer Combo Drive specifications |    |
|   | DVD±RW/R and CD-RW Double-Layer Combo Drive specifications           |    |
|   | System DMA specifications                                            |    |
|   | System interrupt specifications                                      |    |
|   | System I/O address specifications                                    |    |
|   | System memory map specifications                                     |    |
|   |                                                                      |    |
| 8 | Screw listing                                                        | 22 |
|   | Phillips PM2.5×6.0 captive screw                                     |    |
|   | Phillips PM3.0×3.0 screw                                             |    |
|   | Phillips PM2.0×9.0 screw                                             |    |
|   | Phillips PM2.0×3.0 screw                                             |    |
|   | Phillips PM2.0×2.0 screw                                             |    |
|   | Phillips PM2.0×7.0 screw                                             |    |
|   | Phillips PM2.5×6.0 screw                                             |    |
|   | Phillips PM2.5×4.0 screw                                             | 94 |
| 9 | Backup and recovery                                                  |    |
|   | Backup                                                               | 95 |
|   | Safeguarding your data                                               | 95 |
|   |                                                                      |    |

|        |                                      | Backing up the system                                        | 95                |
|--------|--------------------------------------|--------------------------------------------------------------|-------------------|
|        |                                      | Backing up specific files or folders                         | 95                |
|        |                                      | Backing up the entire hard drive                             | 96                |
|        |                                      | Backing up modifications made to the system                  | 97                |
|        |                                      | Scheduling backups                                           | 97                |
|        | Recovery                             | <sup>,</sup>                                                 | 97                |
|        |                                      | Creating recovery discs (highly recommended)                 | 98                |
|        |                                      | Performing a recovery                                        | 99                |
|        |                                      | Performing a recovery from the recovery discs                | 99                |
|        |                                      | Performing a recovery from the hard drive                    | 99                |
|        |                                      | Initiating a recovery in Windows                             | 99                |
|        |                                      | Initiating a recovery from the hard drive recovery partition | 99                |
|        | External r<br>RJ-11 (me<br>RJ-45 (ne | (microphone) monitor odem) etwork) Serial Bus                | 101<br>102<br>102 |
| 11 Pov |                                      | t requirements nents for all countries or regions            | 104               |
|        | Requirem                             | nents for specific countries or regions                      | 105               |
| 12 Red | cycling                              |                                                              |                   |
|        |                                      |                                                              | 106               |
|        | Display                              |                                                              | 107               |
| ndov   |                                      |                                                              | 113               |

**ENWW** 

vi ENWW

# 1 Product description

| Category     | Description                                                                                      | System board                                                     | System board           | System board          |
|--------------|--------------------------------------------------------------------------------------------------|------------------------------------------------------------------|------------------------|-----------------------|
|              |                                                                                                  | 910GML<br>without<br>wireless<br>local area<br>network<br>(WLAN) | 910GML<br>with<br>WLAN | 915GM<br>with<br>WLAN |
| Product Name | HP 510 Notebook PC                                                                               | <b>√</b>                                                         | <b>√</b>               | <b>√</b>              |
| Processors   | Intel® Pentium® M 770 (2.13-GHz) Processor 533-MHz front side bus (FSB), 1-MB L2 cache, socketed |                                                                  |                        | <b>V</b>              |
|              | Intel Celeron® M 360 (1.40-GHz) Processor 400-MHz FSB, 512-KB L2 cache, socketed                 | <b>√</b>                                                         | √                      |                       |
| Chipset      | Intel 915GM                                                                                      |                                                                  |                        | $\checkmark$          |
|              | Intel 910GML                                                                                     | <b>√</b>                                                         | <b>√</b>               |                       |
|              | Southbridge: Intel ICH-6M                                                                        | √                                                                | √                      | <b>√</b>              |
| Graphics     | phics UMA                                                                                        |                                                                  | <b>V</b>               | <b>V</b>              |
| Panels       | 15.4-inch, WXGA (16:10 aspect ratio) BrightView with wireless antenna transceivers and cables    |                                                                  | <b>V</b>               | <b>V</b>              |
|              | 15.4-inch, WXGA (16:10 aspect ratio) BrightView without wireless antenna transceivers and cables | <b>√</b>                                                         |                        |                       |
| Memory       | One SODIMM slot                                                                                  | <b>√</b>                                                         | √                      | <b>V</b>              |
|              | Customer accessible/upgradable                                                                   |                                                                  |                        |                       |
|              | • DDRII PC2-4200 (533 MHz)                                                                       |                                                                  |                        |                       |
|              | 256-MB total system memory (256-MB × 1)                                                          | √                                                                | <b>√</b>               |                       |
|              | 512-MB total system memory (512-MB × 1)                                                          | <b>√</b>                                                         | 1                      | <b>V</b>              |
|              | 1024-MB total system memory (1024-MB × 1)                                                        | V                                                                | <b>V</b>               | <b>√</b>              |
| Hard drives  | Supports all 9.5-mm, 2.5-inch hard drives                                                        | <b>√</b>                                                         | <b>V</b>               | √                     |
|              | Parallel ATA                                                                                     |                                                                  |                        |                       |
|              | 60-GB, 5400-rpm                                                                                  |                                                                  | -                      | √                     |
|              | 40-GB, 4200-rpm                                                                                  | <b>√</b>                                                         | <b>√</b>               | √                     |

ENWW 1

| Category                  | Description                                                  | System board                                                     | System board           | System board          |
|---------------------------|--------------------------------------------------------------|------------------------------------------------------------------|------------------------|-----------------------|
|                           |                                                              | 910GML<br>without<br>wireless<br>local area<br>network<br>(WLAN) | 910GML<br>with<br>WLAN | 915GM<br>with<br>WLAN |
| Optical drives<br>(fixed) | 12.7-mm tray load                                            | V                                                                | <b>V</b>               | V                     |
| (IIXeu)                   | Parallel ATA                                                 |                                                                  |                        |                       |
|                           | Fixed, no modular requirements (1 screw removal)             |                                                                  |                        |                       |
|                           | DVD±RW and CD-RW Super Multi Double-Layer Combo Drive        |                                                                  | <b>V</b>               | <b>V</b>              |
|                           | DVD±RW/R and CD-RW Double-Layer Combo Drive                  | √                                                                | <b>V</b>               |                       |
| Diskette drive            | Supports external USB drive only                             | √                                                                | <b>V</b>               | <b>V</b>              |
| Audio                     | Conexant CX20468                                             | $\checkmark$                                                     | <b>V</b>               | <b>V</b>              |
|                           | Single speaker                                               |                                                                  |                        |                       |
|                           | Headphone and microphone jacks                               |                                                                  |                        |                       |
| Modem                     | Conexant CX20493 (Ultima HD2.0)                              | $\checkmark$                                                     | $\checkmark$           | $\checkmark$          |
|                           | Modem cable included                                         |                                                                  |                        |                       |
| Ethernet                  | • Intel 82562V                                               | $\checkmark$                                                     | $\checkmark$           | $\checkmark$          |
|                           | Ethernet cabel included                                      |                                                                  |                        |                       |
|                           | S4/S5 wake on LAN                                            |                                                                  |                        |                       |
| Wireless                  | Integrated wireless options by way of Mini PCI card:         |                                                                  |                        |                       |
|                           | Option for no wireless                                       |                                                                  |                        |                       |
|                           | WLAN antennae (2, configured in display assembly)            |                                                                  | $\checkmark$           | <b>√</b>              |
|                           | Intel 2200 802.11b/g                                         |                                                                  | $\checkmark$           | <b>V</b>              |
| External media<br>card    | One Type I/II PC Card slot, 16-bit PCMCIA and 32-bit CardBus | $\checkmark$                                                     | √                      | <b>√</b>              |
| Ports                     | VGA (Dsub 15-pin)                                            | $\checkmark$                                                     | $\checkmark$           | $\checkmark$          |
|                           | • USB 2.0 ports (2)                                          |                                                                  |                        |                       |
|                           | Audio-out (mono microphone)                                  |                                                                  |                        |                       |
|                           | Audio-in (stereo headphone)                                  |                                                                  |                        |                       |
|                           | 2-pin AC jack                                                |                                                                  |                        |                       |
|                           | RJ-11 modem                                                  |                                                                  |                        |                       |
|                           | RJ-45 Ethernet (includes link and activity LEDs              |                                                                  |                        |                       |
| Docking                   | Docking support                                              |                                                                  |                        |                       |
| Keyboard/                 | Keyboard with embedded numeric keypad                        | √                                                                | <b>V</b>               | <b>V</b>              |
| pointing devices          | TouchPad with 2 buttons and one-way scroll                   |                                                                  |                        |                       |

| Category           | Description                                                                                                  | System board                                                     | System board           | System board          |
|--------------------|----------------------------------------------------------------------------------------------------|------------------------------------------------------------------|------------------------|-----------------------|
|                    |                                                                                                    | 910GML<br>without<br>wireless<br>local area<br>network<br>(WLAN) | 910GML<br>with<br>WLAN | 915GM<br>with<br>WLAN |
| Power requirements | 4-cell, 2.2-Ahr Li-ion battery (32 Whr)                                                                      | <b>V</b>                                                         | √                      | <b>√</b>              |
| requirements       | NOTE The HP 510 Notebook PC does not support Smart Battery technology.                                       |                                                                  |                        |                       |
|                    | 65-W AC adapter with localized cable plug support (2-wire plug with ground pin, supports 2-pin DC connector) | <b>V</b>                                                         | <b>V</b>               | <b>V</b>              |
|                    | NOTE The HP 510 Notebook PC does not support Smart AC adapter technology.                                    |                                                                  |                        |                       |
| Security           | Security cable slot                                                                                          | √                                                                | √                      | <b>√</b>              |
| Operating system   | Preinstalled:                                                                                                | √                                                                | √                      | <b>V</b>              |
|                    | Microsoft® Windows® XP Home (SP2)                                                                            |                                                                  |                        |                       |
|                    | Microsoft Windows XP Pro (in the United States only)                                                         |                                                                  |                        |                       |
|                    | • FreeDOS                                                                                                    |                                                                  |                        |                       |
| Serviceability     | End-user replaceable parts:                                                                                  |                                                                  |                        |                       |
|                    | Hard drive                                                                                                   | √                                                                | <b>√</b>               | <b>V</b>              |
|                    | Memory module                                                                                                | √                                                                | <b>√</b>               | <b>V</b>              |
|                    | Mini PCI card module                                                                                         |                                                                  | <b>√</b>               | <b>V</b>              |
|                    | Battery (system)                                                                                             | √                                                                | √                      | <b>V</b>              |
|                    | AC adapter                                                                                                   | <b>√</b>                                                         | <b>V</b>               | <b>√</b>              |

ENWW 3

## 2 External component identification

### **Top components**

### **Pointing devices**

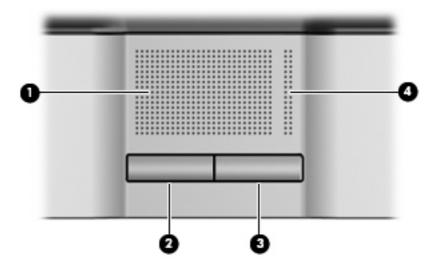

| Item | Component             | Function                                                        |
|------|-----------------------|-----------------------------------------------------------------|
| (1)  | TouchPad              | Moves the pointer and selects or activates items on the screen. |
| (2)  | Left TouchPad button  | Functions like the left button on an external mouse.            |
| (3)  | Right TouchPad button | Functions like the right button on an external mouse.           |
| (4)  | TouchPad scroll zone  | Scrolls up or down.                                             |

### Keys

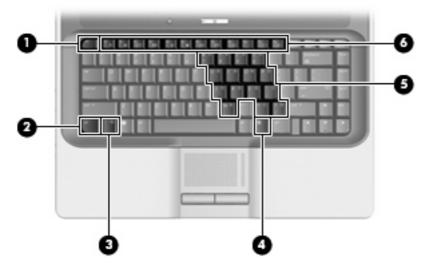

| Item | Component                    | Function                                                                                                  |
|------|------------------------------|----------------------------------------------------------------------------------------------------|
| (1)  | esc key                      | Displays system information when pressed in combination with the fn key.                                  |
| (2)  | fn key                       | Executes frequently used system functions when pressed in combination with a function key or the esc key. |
| (3)  | Windows logo key             | Displays the Windows Start menu.                                                                          |
| (4)  | Windows applications key     | Displays a shortcut menu for items beneath the pointer.                                                   |
| (5)  | Embedded numeric keypad keys | Can be used like the keys on an external numeric keypad.                                                  |
| (6)  | Function keys                | Execute frequently used system functions when pressed in combination with the fn key.                     |

ENWW Top components

5

### **Buttons and lights**

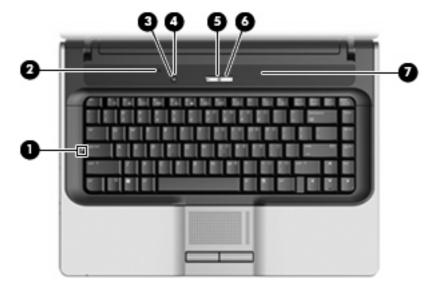

| Item | Component                            | Function                                                                                                    |
|------|--------------------------------------|----------------------------------------------------------------------------------------------------|
| (1)  | Caps lock light                      | On: Caps lock is on.                                                                                                    |
| (2)  | Internal display switch              | Turns off the display if the display is closed while the power is on.                                                                                                   |
| (3)  | Wireless button (select models only) | Turns the wireless feature on or off, but does not create a wireless connection.                                                                                        |
|      |                                      | NOTE A wireless network must be set up in order to establish a wireless connection.                                                                                     |
| (4)  | Wireless light (select models only)  | <ul> <li>Blue: An integrated wireless device, such as a wireless local<br/>area network (WLAN) device and/or a Bluetooth® device, is<br/>turned on.</li> </ul>          |
|      |                                      | Off: All wireless devices are turned off.                                                                                                    |
| (5)  | Power button                         | When the computer is off, press the button to turn on the computer.                                                                                                    |
|      |                                      | <ul> <li>When the computer is on, press the button to enter<br/>hibernation.</li> </ul>                                                                                 |
|      |                                      | <ul> <li>When the computer is in standby, press the button briefly to<br/>exit standby.</li> </ul>                                                                      |
|      |                                      | <ul> <li>When the computer is in hibernation, press the button briefly<br/>to exit hibernation.</li> </ul>                                                              |
|      |                                      | If the computer has stopped responding and Windows shutdown procedures cannot be used, press and hold the power button for at least 5 seconds to turn off the computer. |
| (6)  | Power light                          | On: The computer is on.                                                                                                    |
|      |                                      | Blinking: The computer is in standby.                                                                                                    |
|      |                                      | Off: The computer is off or in hibernation.                                                                                                    |
| (7)  | Speaker                              | Produces sound.                                                                                                    |

## **Front components**

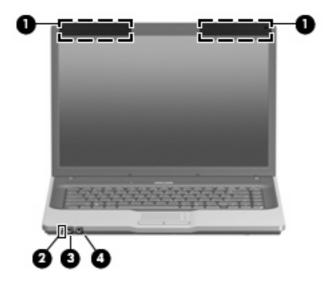

| Item | Component                              | Function                                                                                                    |
|------|----------------------------------------|----------------------------------------------------------------------------------------------------|
| (1)  | Wireless antennae (select models only) | Send and receive signals from one or more wireless devices.                                                                                                    |
| (2)  | Battery light                          | <ul> <li>On: A battery is charging.</li> <li>Blinking: A battery that is the only available power source has reached a low-battery condition. When the battery reaches a critical law battery condition the battery light basing to blink.</li> </ul>                                                                                                    |
|      |                                        | <ul> <li>critical low-battery condition, the battery light begins to blink rapidly.</li> <li>Off: If the computer is plugged into an external power source, the light turns off when all batteries in the computer are fully charged. If the computer is not plugged into an external power source, the light stays off until the battery reaches a low-battery condition.</li> </ul> |
| (3)  | Audio-out (headphone) jack             | Produces sound when connected to optional stereo speakers, headphones, ear buds, or a headset.                                                                                                    |
| (4)  | Audio-in (microphone) jack             | Connects an optional computer headset microphone, stereo array microphone, or monaural microphone.                                                                                                    |

ENWW Front components

## **Right-side components**

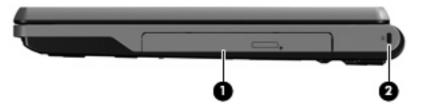

| Item | Component           | Function               |                                                                                                    |
|------|---------------------|------------------------|----------------------------------------------------------------------------------------------------|
| (1)  | Optical drive       | Reads an optical disc. |                                                                                                    |
| (2)  | Security cable slot | Attache                | NOTE The security cable is designed to act as a deterrent, but it may not prevent the computer from being mishandled or stolen. |

## **Left-side components**

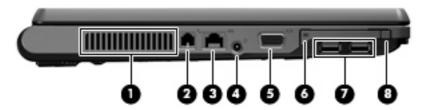

| Item | Component                               | Function                                                                                                    |
|------|-----------------------------------------|----------------------------------------------------------------------------------------------------|
| (1)  | Vent                                    | Enables airflow to cool internal components.                                                                                                    |
|      |                                         | CAUTION To prevent overheating, do not obstruct vents. Use the computer only on a hard, flat surface. Do not allow another hard surface, such as an adjoining optional printer, or a soft surface, such as pillows or thick rugs or clothing, to block airflow. |
|      |                                         | NOTE The computer fan starts up automatically to cool internal components and prevent overheating. It is normal for the internal fan to cycle on and off during routine operation.                                                                              |
| (2)  | RJ-11 (modem) jack (select models only) | Connects a modem cable.                                                                                                    |
| (3)  | RJ-45 (network) jack                    | Connects a network cable.                                                                                                    |
| (4)  | Power connector                         | Connects an AC adapter.                                                                                                    |
|      |                                         | NOTE The HP 510 Notebook PC does not support Smart AC adapter technology.                                                                                                    |
| (5)  | External monitor port                   | Connects an optional VGA external monitor or projector.                                                                                                    |
| (6)  | PC Card slot                            | Supports optional Type I or Type II 32-bit (CardBus) or 16-bit PC Cards.                                                                                                    |
| (7)  | USB ports (2)                           | Connect an optional USB device.                                                                                                    |
| (8)  | PC Card eject button                    | Ejects the PC Card from the PC Card slot.                                                                                                    |

ENWW Left-side components

### **Bottom components**

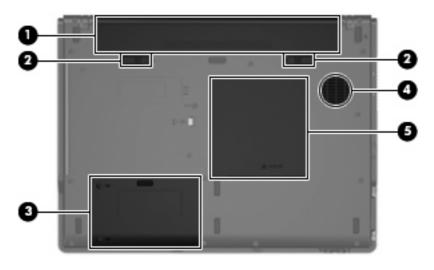

| Item | Component                   | Functi                                       | Function                                                                                                    |  |
|------|-----------------------------|----------------------------------------------|----------------------------------------------------------------------------------------------------|--|
| (1)  | Battery bay                 | Holds                                        | Holds the battery.                                                                                                    |  |
|      |                             | 39-37                                        | NOTE The HP 510 Notebook PC does not support Smart Battery technology.                                                                                                    |  |
| (2)  | Battery release latches (2) | Releas                                       | ee the battery from the battery bay.                                                                                                    |  |
| (3)  | Hard drive bay              | Holds the hard drive.                        |                                                                                                    |  |
| (4)  | Vent                        | Enables airflow to cool internal components. |                                                                                                    |  |
|      |                             | $\triangle$                                  | <b>CAUTION</b> To prevent overheating, do not obstruct vents. Use the computer only on a hard, flat surface. Do not allow another hard surface, such as an adjoining optional printer, or a soft surface, such as pillows or thick rugs or clothing, to block airflow. |  |
|      |                             | ===                                          | <b>NOTE</b> The computer fan starts up automatically to cool internal components and prevent overheating. It is normal for the internal fan to cycle on and off during routine operation.                                                                              |  |
| (5)  | Memory module compartment   | Contai                                       | ns the memory module slot.                                                                                                    |  |

## 3 Unknown user password

If the computer you are servicing has an unknown user password, follow these steps to clear the password.

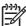

**NOTE** These steps also clear CMOS.

Before disassembling the computer, follow these steps:

- 1. Shut down the computer. If you are unsure whether the computer is off or in hibernation, turn the computer on, and then shut it down through the operating system.
- Disconnect all external devices connected to the computer.
- **3.** Disconnect the power cord.
- 4. Remove the battery (see <u>Battery on page 29</u>).
- 5. Remove the real-time clock (RTC) battery (see RTC battery on page 51).
- 6. Wait approximately 5 minutes.
- 7. Replace the RTC battery and reassemble the computer.
- 8. Connect AC power to the computer. Do not reinsert any batteries at this time.
- 9. Turn on the computer.

All passwords and all CMOS settings have been cleared.

ENWW 11

## 4 Illustrated parts catalog

### **Serial number location**

When ordering parts or requesting information, provide the computer serial number and model number located on the bottom of the computer.

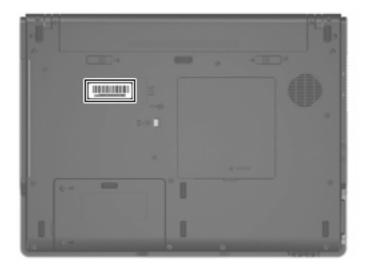

## **Computer major components**

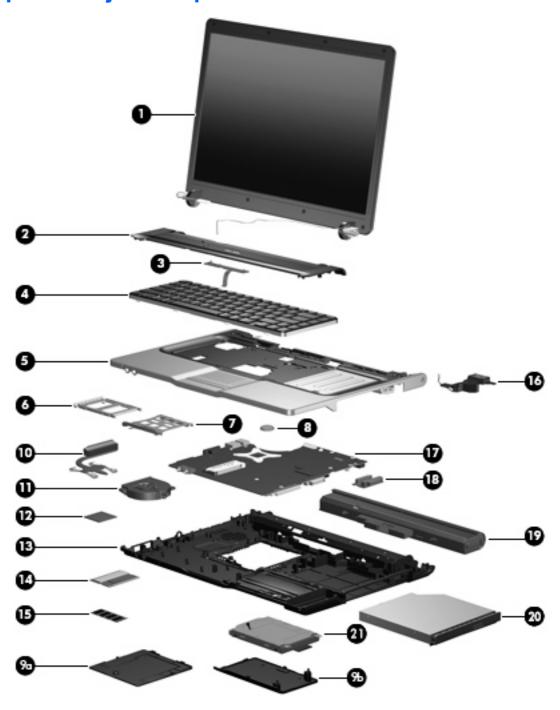

| Item | Description                                                                                                    | Spare part number |
|------|----------------------------------------------------------------------------------------------------|-------------------|
| (1)  | (1) Display assemblies                                                                                                    |                   |
|      | 15.4-inch, WXGA BrightView display assembly for use only with computer models with wireless LAN capability (includes wireless antenna transceivers and cables) | 440716-001        |
|      | 15.4-inch, WXGA BrightView display assembly for use only with computer models without wireless LAN capability                                                  | 440715-001        |

| ltem | Description                                                                                                  | Spare part number |
|------|----------------------------------------------------------------------------------------------------|-------------------|
| (2)  | Switch covers                                                                                                |                   |
|      | For use only with computer models with wireless LAN capability (includes wireless button and wireless light) | 441623-001        |
|      | For use only with computer models without wireless LAN capability                                            | 441624-001        |
| (3)  | Button board                                                                                                 | 441632-001        |
| (4)  | Keyboards                                                                                                    |                   |
|      | Belgium                                                                                                    | 438231-A41        |
|      | Brazil                                                                                                    | 438531-201        |
|      | The Czech Republic                                                                                           | 438531-221        |
|      | Denmark                                                                                                    | 438231-081        |
|      | Europe                                                                                                    | 438531-021        |
|      | France                                                                                                    | 438531-051        |
|      | Germany                                                                                                    | 438231-041        |
|      | Greece                                                                                                    | 438231-151        |
|      | Hungary                                                                                                    | 438231-211        |
|      | Israel                                                                                                    | 438531-BB1        |
|      | Italy                                                                                                    | 438231-061        |
|      | Latin America                                                                                                | 438231-161        |
|      | Norway                                                                                                    | 438231-091        |
|      | Poland                                                                                                    | 438231-241        |
|      | Portugal                                                                                                    | 438231-131        |
|      | Russia                                                                                                    | 438231-251        |
|      | Saudi Arabia                                                                                                 | 438231-171        |
|      | Slovakia                                                                                                    | 438231-231        |
|      | Slovenia                                                                                                    | 438231-BA1        |
|      | South Africa                                                                                                 | 438231-AR1        |
|      | Spain                                                                                                    | 438231-071        |
|      | Sweden and Finland                                                                                           | 438231-B71        |
|      | Thailand                                                                                                    | 438231-281        |
|      | Turkey                                                                                                    | 438231-141        |
|      | The United Kingdom                                                                                           | 438231-031        |
|      | The United States                                                                                            | 438231-001        |
| 5)   | Top cover (includes TouchPad and TouchPad cable)                                                             | 441626-001        |
| _    | TouchPad cable (not illustrated)                                                                             | 441638-001        |

| Item | Description                                                                                                    | Spare part number                                                                          |
|------|----------------------------------------------------------------------------------------------------|--------------------------------------------------------------------------------------------|
| (6)  | PC Card slot bezel                                                                                                    | 438527-001                                                                                 |
| (7)  | PC Card assembly                                                                                                    | 438551-001                                                                                 |
| (8)  | RTC battery                                                                                                    | 438556-001                                                                                 |
|      | Plastics/Hardware Kit                                                                                                    | 441630-001                                                                                 |
| (9a) | Memory/Mini PCI card module cover (includes 1 captive screw, secured by a C-clip)                                                                                                    | )                                                                                          |
| (9b) | Hard drive cover (includes 2 captive screws, secured by C-clips)                                                                                                    |                                                                                            |
| (10) | Heat sink (includes thermal paste)                                                                                                    | 438529-001                                                                                 |
| (11) | Fan assembly                                                                                                    | 438528-001                                                                                 |
| (12) | Processors (include thermal paste)                                                                                                    |                                                                                            |
|      | Intel Pentium M 770 2.13-GHz processor                                                                                                    | 440717-001                                                                                 |
|      | Intel Celeron M 360 1.40-GHz processor                                                                                                    | 438554-001                                                                                 |
| (13) | Base enclosure (includes 6 rubber feet, not illustrated)                                                                                                    | 441625-001                                                                                 |
|      | Rubber Feet Kit (includes 6 rubber feet, not illustrated)                                                                                                    | 438557-001                                                                                 |
| (14) | <b>802.11b/g Mini PCI card WLAN module</b> for use in the countries or regions listed below. These countries or regions are categorized as most of the world (MOW):                                                                                                    | 390501-001                                                                                 |
|      | Argentina, Brazil, Canada, Chile, Mexico, Taiwan, the United States                                                                                                    |                                                                                            |
|      | <b>802.11b/g Mini PCI card WLAN module</b> for use in the countries or regions listed below. These countries or regions are categorized as the rest of the world (ROW):                                                                                                    | 390501-002                                                                                 |
|      | Australia, Austria, Belarus, Belgium, Brunei, Bulgaria, Croatia, Cyprus, the Czech R Finland, France, Germany, Greece, Hong Kong, Hungary, Iceland, India, Indonesia, Jordan, Kuwait, Latvia, Lithuania, Luxembourg, Malaysia, the Netherlands, New Zeathe People's Republic of China, the Philippines, Poland, Portugal, Romania, Russia Slovakia, Slovenia, South Africa, South Korea, Spain, Sri Lanka, Sweden, Switzerla Arab Emirates, the United Kingdom, Ukraine | , İreland, İsrael, İtaly, Japan,<br>aland, Norway, Pakistan,<br>, Saudi Arabia, Singapore, |
| (15) | Memory modules, 1-DIMM                                                                                                    |                                                                                            |
|      | PC2-4200, 512-MB                                                                                                    | 438546-001                                                                                 |
|      | PC2-4200, 256-MB                                                                                                    | 438545-001                                                                                 |
| (16) | Speaker                                                                                                    | 441627-001                                                                                 |
| (17) | System boards                                                                                                    |                                                                                            |
|      | For use only with full-featured computer models                                                                                                    | 441635-001                                                                                 |
|      | For use only with defeatured computer models with wireless LAN capability                                                                                                    | 441636-001                                                                                 |
|      | For use only with defeatured computer models without wireless LAN capability                                                                                                    | 441637-001                                                                                 |
| (18) | Optical drive connector board                                                                                                    | 441631-001                                                                                 |
| (19) | 4-cell, 2.2-Ahr battery                                                                                                    | 440704-001                                                                                 |
| (20) | Optical drives (include bezel and optical drive bracket)                                                                                                    |                                                                                            |
| (=0) |                                                                                                    |                                                                                            |
| (20) | DVD±RW and CD-RW Super Multi Double-Layer Combo Drive                                                                                                    | 438523-001                                                                                 |

| Item                                                        | Description     | Spare part number |
|-------------------------------------------------------------|-----------------|-------------------|
| (21) Hard drives (include hard drive bracket and connector) |                 |                   |
|                                                             | 5400-rpm, 60-GB | 438526-001        |
|                                                             | 4200-rpm, 40-GB | 438525-001        |

## **Display assembly components**

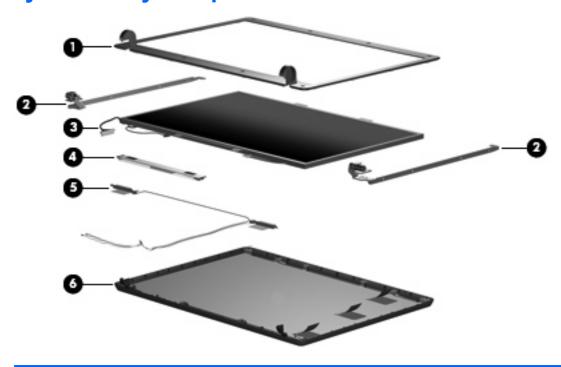

| Item | Description                                                                                                    | Spare part number |
|------|----------------------------------------------------------------------------------------------------|-------------------|
| (1)  | Display bezel                                                                                                    | 440706-001        |
| (2)  | Display Hinge Kit                                                                                                    | 400707-001        |
| (3)  | 15.4-inch, WXGA, BrightView display panel                                                                                   | 440711-001        |
| (4)  | Display inverter                                                                                                    | 441628-001        |
| (5)  | Wireless Antenna Kit (includes wireless antenna transceivers and cables)                                                    | 441639-001        |
| (6)  | Display enclosures                                                                                                    |                   |
|      | For use only with computer models with wireless LAN capability (includes logo and wireless antenna transceivers and cables) | 440710-001        |
|      | For use only with computer models without wireless LAN capability (includes logo)                                           | 440709-001        |
|      | Display Cable Kit (not illustrated)                                                                                         | 440708-001        |
|      | Display Label Kit (not illustrated)                                                                                         | 440705-001        |
|      | Display Screw Kit (not illustrated)                                                                                         | 440714-001        |
|      | Display Screw Cover Kit (not illustrated)                                                                                   | 438542-001        |

### **Plastics/Hardware Kit**

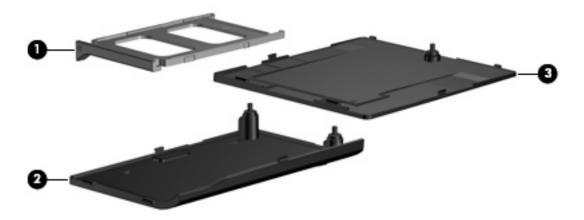

| Item | Description                                                                       | Spare part number |
|------|-----------------------------------------------------------------------------------|-------------------|
|      | Plastics/Hardware Kit                                                             | 441630-001        |
|      |                                                                                   |                   |
| (1)  | PC Card slot bezel                                                                |                   |
| (2)  | Hard drive cover (includes 2 captive screws, secured by C-clips)                  |                   |
| (3)  | Memory/Mini PCI card module cover (includes 1 captive screw, secured by a C-clip) |                   |

ENWW Plastics/Hardware Kit 17

## **Mass storage devices**

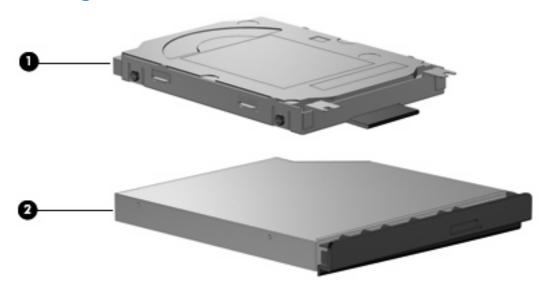

| Item | n Description Spare part number                       |            |
|------|-------------------------------------------------------|------------|
| (1)  | Hard drives (include frame and connector)             |            |
|      | 5400-rpm, 60-GB                                       | 438526-001 |
|      | 4200-rpm, 40-GB                                       | 438525-001 |
| (2)  | Optical drives (include bezel and bracket)            |            |
|      | DVD±RW/R and CD-RW Double-Layer Combo Drive           | 438524-001 |
|      | DVD±RW and CD-RW Super Multi Double-Layer Combo Drive | 438523-001 |

## **Miscellaneous parts**

| Description                      | Spare part number |
|----------------------------------|-------------------|
| 65-watt AC adapter               | 418872-001        |
| Power cords:                     |                   |
| Australia                        | 350055-011        |
| Brazil                           | 350055-201        |
| Denmark                          | 350055-081        |
| Europe                           | 350055-021        |
| French Canada                    | 350055-DB1        |
| Israel                           | 350055-BB1        |
| Italy                            | 350055-061        |
| Japan                            | 350055-291        |
| Korea                            | 350055-AD1        |
| People's Republic of China       | 350055-AA1        |
| Switzerland                      | 350055-BG1        |
| The United Kingdom               | 350055-031        |
| The United States                | 350055-001        |
| Screw Kit                        | 441629-001        |
| Phillips PM3.0×3.0 screw         |                   |
| Phillips PM2.5×6.0 captive screw |                   |
| Phillips PM2.5×6.0 screw         |                   |
| Phillips PM2.5×4.0 screw         |                   |
| Phillips PM2.0×9.0 screw         |                   |
| Phillips PM2.0×7.0 screw         |                   |
| Phillips PM2.0×3.0 screw         |                   |
| Phillips PM2.0×2.0 screw         |                   |

ENWW Miscellaneous parts 19

## **Sequential part number listing**

| Spare part number | Description                                                                                                    |
|-------------------|----------------------------------------------------------------------------------------------------|
| 350055-001        | Power cord use in the United States                                                                                                    |
| 350055-011        | Power cord for use in Australia                                                                                                    |
| 350055-021        | Power cord for use in Europe                                                                                                    |
| 350055-031        | Power cord for use in the United Kingdom                                                                                                    |
| 350055-061        | Power cord for use in Italy                                                                                                    |
| 350055-081        | Power cord for use in Denmark                                                                                                    |
| 350055-201        | Power cord for use in Brazil                                                                                                    |
| 350055-291        | Power cord for use in Japan                                                                                                    |
| 350055-AA1        | Power cord for use in the People's Republic of China                                                                                                    |
| 350055-AD1        | Power cord for use in Korea                                                                                                    |
| 350055-BB1        | Power cord for use in Israel                                                                                                    |
| 350055-BG1        | Power cord for use in Switzerland                                                                                                    |
| 350055-DB1        | Power cord for use in French Canada                                                                                                    |
| 390501-001        | 802.11b/g Mini PCI card WLAN module for use in the MOW countries or regions listed below:                                                                                                    |
|                   | Argentina, Brazil, Canada, Chile, Mexico, Taiwan, the United States                                                                                                    |
| 390501-002        | 802.11b/g Mini PCI card WLAN module for use in the ROW countries or regions listed below:                                                                                                    |
|                   | Australia, Austria, Belarus, Belgium, Brunei, Bulgaria, Croatia, Cyprus, the Czech Republic, Denmark, Estonia, Finland, France, Germany, Greece, Hong Kong, Hungary, Iceland, India, Indonesia, Ireland, Israel, Italy, Japan, Jordan, Kuwait, Latvia, Lithuania, Luxembourg, Malaysia, the Netherlands, New Zealand, Norway, Pakistan, the People's Republic of China, the Philippines, Poland, Portugal, Romania, Russia, Saudi Arabia, Singapore, Slovakia, Slovenia, South Africa, South Korea, Spain, Sri Lanka, Sweden, Switzerland, Thailand, Turkey, the United Arab Emirates, the United Kingdom, Ukraine |
| 418872-001        | 65-watt AC adapter                                                                                                    |
| 438523-001        | DVD±RW and CD-RW Super Multi Double-Layer Combo Drive (includes bezel and optical drive bracket)                                                                                                    |
| 438524-001        | DVD±RW/R and CD-RW Double-Layer Combo Drive (includes bezel and optical drive bracket)                                                                                                    |
| 438525-001        | 4200-rpm, 40-GB hard drive (includes bracket and connector)                                                                                                    |
| 438526-001        | 5400-rpm, 60-GB hard drive (includes bracket and connector)                                                                                                    |
| 438527-001        | PC Card slot bezel                                                                                                    |
| 438528-001        | Fan assembly                                                                                                    |
| 438529-001        | Heat sink                                                                                                    |
| 438531-001        | Keyboard for use in the United States                                                                                                    |
| 438531-021        | Keyboard for use internationally                                                                                                    |
| 438531-031        | Keyboard for use in the United Kingdom                                                                                                    |
| 438531-041        | Keyboard for use in Germany                                                                                                    |

| Spare part number | Description                                                                                                    |
|-------------------|----------------------------------------------------------------------------------------------------|
| 438531-051        | Keyboard for use in France                                                                                                    |
| 438531-061        | Keyboard for use in Italy                                                                                                    |
| 438531-071        | Keyboard for use in Spain                                                                                                    |
| 438531-081        | Keyboard for use in Denmark                                                                                                    |
| 438531-091        | Keyboard for use in Norway                                                                                                    |
| 438531-131        | Keyboard for use in Portugal                                                                                                    |
| 438531-141        | Keyboard for use in Turkey                                                                                                    |
| 438531-151        | Keyboard for use in Greece                                                                                                    |
| 438531-171        | Keyboard for use in Saudi Arabia                                                                                                    |
| 438531-211        | Keyboard for use in Hungary                                                                                                    |
| 438531-221        | Keyboard for use in the Czech Republic                                                                                                    |
| 438531-231        | Keyboard for use in Slovakia                                                                                                    |
| 438531-241        | Keyboard for use in Poland                                                                                                    |
| 438531-251        | Keyboard for use in Russia                                                                                                    |
| 438531-A41        | Keyboard for use in Belgium                                                                                                    |
| 438531-AR1        | Keyboard for use in South Africa                                                                                                    |
| 438531-B71        | Keyboard for use in Sweden and Finland                                                                                                    |
| 438531-BA1        | Keyboard for use in Slovenia                                                                                                    |
| 438531-BB1        | Keyboard for use in Israel                                                                                                    |
| 438545-001        | 1-DIMM, PC2-4200, 256-MB memory module                                                                                                    |
| 438546-001        | 1-DIMM, PC2-4200, 512-MB memory module                                                                                                    |
| 438551-001        | PC Card assembly                                                                                                    |
| 438554-001        | Intel Celeron M 360 1.40-GHz processor (includes thermal paste)                                                                               |
| 438556-001        | RTC battery                                                                                                    |
| 438557-001        | Rubber Feet Kit                                                                                                    |
| 440704-001        | 4-cell, 2.2-Ahr battery                                                                                                    |
| 440705-001        | Display Label Kit                                                                                                    |
| 440706-001        | Display Bezel Kit                                                                                                    |
| 440707-001        | Display Hinge Kit                                                                                                    |
| 440708-001        | Display Cable Kit                                                                                                    |
| 440709-001        | Display enclosure for use only with computer models without wireless LAN capability (includes logo)                                           |
| 440710-001        | Display enclosure for use only with computer models with wireless LAN capability (includes logo and wireless antenna transceivers and cables) |
| 440711-001        | 15.4-inch WXGA BrightView display panel                                                                                                    |

| Spare part number | Description                                                                                                    |
|-------------------|----------------------------------------------------------------------------------------------------|
| 440714-001        | Display Screw Kit                                                                                                    |
| 440715-001        | 15.4-inch WXGA BrightView display assembly for use only with computer models without wireless LAN capability (includes wireless antenna transceivers and cables) |
| 440716-001        | 15.4-inch WXGA BrightView display assembly for use only with computer models with wireless LAN capability                                                        |
| 440717-001        | Intel Pentium M 770 2.13-GHz processor (includes thermal paste)                                                                                                  |
| 441623-001        | Switch cover for use only with computer models with wireless LAN capability (includes wireless button and wireless light)                                        |
| 441624-001        | Switch cover for use only with computer models without wireless LAN capability                                                                                   |
| 441625-001        | Base enclosure (includes 6 rubber feet)                                                                                                    |
| 441626-001        | Top cover (includes TouchPad and TouchPad cable)                                                                                                    |
| 441627-001        | Speaker                                                                                                    |
| 441628-001        | Display inverter                                                                                                    |
| 441629-001        | Screw Kit                                                                                                    |
| 441630-001        | Plastics/Hardware Kit                                                                                                    |
| 441631-001        | Optical drive connector board                                                                                                    |
| 441632-001        | Button board                                                                                                    |
| 441635-001        | System board for use only with full-featured computer models                                                                                                    |
| 441636-001        | System board for use only with defeatured computer models with wireless LAN capability                                                                           |
| 441637-001        | System board for use only with defeatured computer models without wireless LAN capability                                                                        |
| 441638-001        | TouchPad cable                                                                                                    |
| 441639-001        | Wireless Antenna Kit (includes wireless antenna transceivers and cables)                                                                                         |
|                   |                                                                                                    |

## 5 Removal and replacement procedures

### **Preliminary replacement requirements**

### **Tools required**

You will need the following tools to complete the removal and replacement procedures:

- Magnetic screwdriver
- Phillips P0 and P1 screwdrivers
- Flat-bladed screwdriver

#### Service considerations

The following sections include some of the considerations that you should keep in mind during disassembly and assembly procedures.

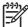

**NOTE** As you remove each subassembly from the computer, place the subassembly (and all accompanying screws) away from the work area to prevent damage.

#### **Plastic parts**

Using excessive force during disassembly and reassembly can damage plastic parts. Use care when handling the plastic parts. Apply pressure only at the points designated in the maintenance instructions.

#### **Cables and connectors**

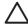

**CAUTION** When servicing the computer, be sure that cables are placed in their proper locations during the reassembly process. Improper cable placement can damage the computer.

Cables must be handled with extreme care to avoid damage. Apply only the tension required to unseat or seat the cables during removal and insertion. Handle cables by the connector whenever possible. In all cases, avoid bending, twisting, or tearing cables. Be sure that cables are routed in such a way that they cannot be caught or snagged by parts being removed or replaced. Handle flex cables with extreme care; these cables tear easily.

#### **Drive handling**

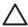

**CAUTION** Drives are fragile components that must be handled with care. To prevent damage to the computer, damage to a drive, or loss of information, observe these precautions:

Before removing or inserting a hard drive, shut down the computer. If you are unsure whether the computer is off or in hibernation, turn the computer on, and then shut it down through the operating system.

Before handling a drive, be sure that you are discharged of static electricity. While handling a drive, avoid touching the connector.

Before removing a diskette drive or optical drive, be sure that a diskette or disc is not in the drive and be sure that the optical drive tray is closed.

Handle drives on surfaces covered with at least one inch of shock-proof foam.

Avoid dropping drives from any height onto any surface.

After removing a hard drive, an optical drive, or a diskette drive, place it in a static-proof bag.

Avoid exposing a hard drive to products that have magnetic fields, such as monitors or speakers.

Avoid exposing a drive to temperature extremes or liquids.

If a drive must be mailed, place the drive in a bubble pack mailer or other suitable form of protective packaging and label the package "FRAGILE."

### **Grounding guidelines**

#### **Electrostatic discharge damage**

Electronic components are sensitive to electrostatic discharge (ESD). Circuitry design and structure determine the degree of sensitivity. Networks built into many integrated circuits provide some protection, but in many cases, ESD contains enough power to alter device parameters or melt silicon junctions.

A discharge of static electricity from a finger or other conductor can destroy static-sensitive devices or microcircuitry. Even if the spark is neither felt nor heard, damage may have occurred.

An electronic device exposed to ESD may not be affected at all and can work perfectly throughout a normal cycle. Or the device may function normally for a while, then degrade in the internal layers, reducing its life expectancy.

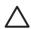

**CAUTION** To prevent damage to the computer when you are removing or installing internal components, observe these precautions:

Keep components in their electrostatic-safe containers until you area ready to install them.

Use nonmagnetic tools.

Before touching an electronic component, discharge static electricity by using the guidelines described in this section.

Avoid touching pins, leads, and circuitry. Handle electronic components as little as possible.

If you remove a component, place it in an electrostatic-safe container.

The following table shows how humidity affects the electrostatic voltage levels generated by different activities.

 $\triangle$ 

**CAUTION** A product can be degraded by as little as 700 V.

| Typical electrostatic voltage levels |                   |          |         |  |
|--------------------------------------|-------------------|----------|---------|--|
|                                      | Relative humidity |          |         |  |
| Event                                | 10%               | 40%      | 55%     |  |
| Walking across carpet                | 35,000 V          | 15,000 V | 7,500 V |  |
| Walking across vinyl floor           | 12,000 V          | 5,000 V  | 3,000 V |  |
| Motions of bench worker              | 6,000 v           | 800 V    | 400 V   |  |
| Removing DIPS from plastic tube      | 2,000 V           | 700 V    | 400 V   |  |
| Removing DIPS from vinyl tray        | 11,500 V          | 4,000 V  | 2,000 V |  |
| Removing DIPS from Styrofoam         | 14,500 V          | 5,000 V  | 3,500 V |  |
| Removing bubble pack from PCB        | 26,500 V          | 20,000 V | 7,000 V |  |
| Packing PCBs in foam-lined box       | 21,000 V          | 11,000 V | 5,000 V |  |

#### Packaging and transporting guidelines

Follow these grounding guidelines when packaging and transporting equipment:

- To avoid hand contact, transport products in static-safe tubes, bags, or boxes.
- Protect ESD-sensitive parts and assemblies with conductive or approved containers or packaging.
- Keep ESD-sensitive parts in their containers until the parts arrive at static-free workstations.
- Place items on a grounded surface before removing items from their containers.
- Always be properly grounded when touching a component or assembly.
- Store reusable ESD-sensitive parts from assemblies in protective packaging or nonconductive foam.
- Use transporters and conveyors made of antistatic belts and roller bushings. Be sure that
  mechanized equipment used for moving materials is wired to ground and that proper materials are
  selected to avoid static charging. When grounding is not possible, use an ionizer to dissipate
  electric charges.

#### **Workstation guidelines**

Follow these grounding workstation guidelines:

- Cover the workstation with approved static-shielding material.
- Use a wrist strap connected to a properly grounded work surface and use properly grounded tools and equipment.
- Use conductive field service tools, such as cutters, screwdrivers, and vacuums.
- When fixtures must directly contact dissipative surfaces, use fixtures made only of static-safe materials.
- Keep the work area free of nonconductive materials, such as ordinary plastic assembly aids and Styrofoam.
- Handle ESD-sensitive components, parts, and assemblies by the case or PCM laminate. Handle these items only at static-free workstations.
- Avoid contact with pins, leads, or circuitry.
- Turn off power and input signals before inserting or removing connectors or test equipment.

#### **Equipment guidelines**

Grounding equipment must include either a wrist strap or a foot strap at a grounded workstation.

- When seated, wear a wrist strap connected to a grounded system. Wrist straps are flexible straps
  with a minimum of one megohm ±10% resistance in the ground cords. To provide proper ground,
  wear a strap snugly against the skin at all times. On grounded mats with banana-plug connectors,
  use alligator clips to connect a wrist strap.
- When standing, use foot straps and a grounded floor mat. Foot straps (heel, toe, or boot straps)
  can be used at standing workstations and are compatible with most types of shoes or boots. On
  conductive floors or dissipative floor mats, use foot straps on both feet with a minimum of one
  megohm resistance between the operator and ground. To be effective, the conductive strips must
  be worn in contact with the skin.

The following grounding equipment is recommended to prevent electrostatic damage:

- Antistatic tape
- Antistatic smocks, aprons, and sleeve protectors
- Conductive bins and other assembly or soldering aids
- Nonconductive foam
- Conductive tabletop workstations with ground cords of one megohm resistance
- Static-dissipative tables or floor mats with hard ties to the ground
- Field service kits
- Static awareness labels
- Material-handling packages
- Nonconductive plastic bags, tubes, or boxes
- Metal tote boxes
- Electrostatic voltage levels and protective materials

The following table lists the shielding protection provided by antistatic bags and floor mats.

| Material              | Use        | Voltage protection level |
|-----------------------|------------|--------------------------|
| Antistatic plastic    | Bags       | 1,500 V                  |
| Carbon-loaded plastic | Floor mats | 7,500 V                  |
| Metallized laminate   | Floor mats | 5,000 V                  |

### **Component replacement procedures**

This chapter provides removal and replacement procedures.

There are as many as 56 screws, in 6 different sizes, that must be removed, replaced, or loosened when servicing the computer. Make special note of each screw and screw lock size and location during removal and replacement.

### Serial number

Report the computer serial number to HP when requesting information or ordering spare parts. The serial number is located on the bottom of the computer.

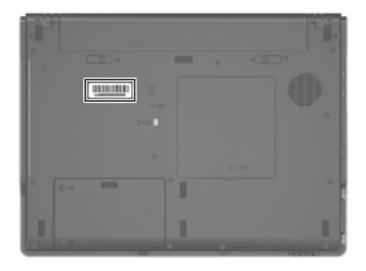

### **Battery**

| Description             | Spare part number |
|-------------------------|-------------------|
| 4-cell, 2.2-Ahr battery | 440704-001        |

Before disassembling the computer, follow these steps:

- 1. Shut down the computer. If you are unsure whether the computer is off or in hibernation, turn the computer on, and then shut it down through the operating system.
- 2. Disconnect all external devices connected to the computer.
- 3. Disconnect the power cord.

#### Remove the battery:

- 1. Turn the computer upside down, with the rear panel toward you.
- 2. Slide the battery release latches (1) toward the inside of the computer. (The battery disengages from the computer.)
- 3. Remove the battery (2) by pulling it straight back and away from the computer.

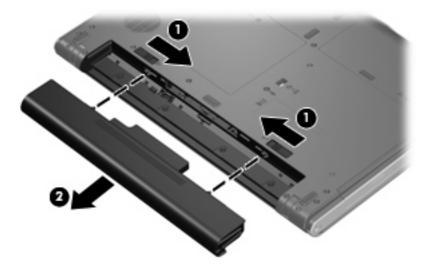

Install the battery by inserting it into the battery bay until you hear an audible click.

#### **Hard drive**

| Description     | Spare part number |  |
|-----------------|-------------------|--|
| 5400-rpm, 60-GB | 438526-001        |  |
| 4200-rpm, 40-GB | 438525-001        |  |

Before disassembling the computer, follow these steps:

- 1. Shut down the computer. If you are unsure whether the computer is off or in hibernation, turn the computer on, and then shut it down through the operating system.
- Disconnect all external devices connected to the computer.
- 3. Disconnect the power cord.
- 4. Remove the battery (see <u>Battery on page 29</u>).

#### Remove the hard drive:

- 1. Position the computer with the front toward you.
- 2. Loosen the two Phillips PM2.5×6.0 screws (1) that secure the hard drive cover to the computer.
- 3. Lift the left side of the hard drive cover (2) and swing it to right.

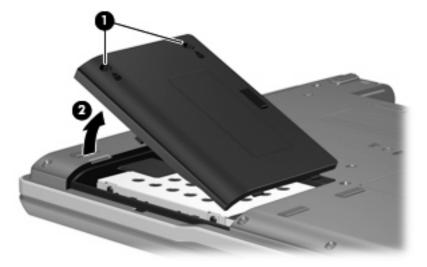

4. Remove the hard drive cover.

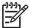

**NOTE** The hard drive cover is included in the Plastics/Hardware Kit, spare part number 441630-001.

Grasp the Mylar tab (1) on the hard drive and pull the hard drive (2) to the left to disconnect it from the system board. 6. Remove the hard drive (3) from the hard drive bay.

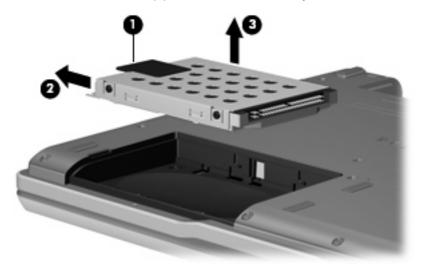

- 7. If it is necessary to remove the hard drive bracket from the hard drive, remove the four Phillips PM3.0×3.0 hard drive bracket screws (1) from each side of the hard drive.
- 8. Lift the bracket (2) straight up to remove it from the hard drive.

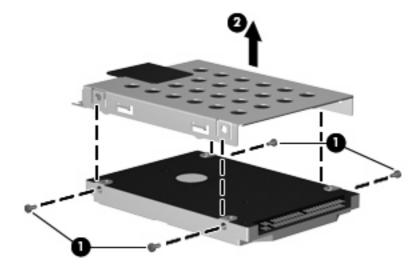

Reverse this procedure to reassemble and install the hard drive.

## **Computer feet**

| Description     | Spare part number |
|-----------------|-------------------|
| Rubber Feet Kit | 438557-001        |

The computer feet are adhesive-backed rubber pads.

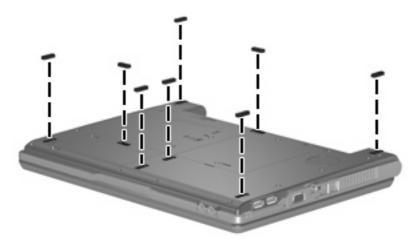

## **Memory module**

| Description              | Spare part number |
|--------------------------|-------------------|
| 1-DIMM, PC2-4200, 512-MB | 438546-001        |
| 1-DIMM, PC2-4200, 256-MB | 438545-001        |

Before removing the memory module, follow these steps:

- 1. Shut down the computer. If you are unsure whether the computer is off or in hibernation, turn the computer on, and then shut it down through the operating system.
- 2. Disconnect all external devices connected to the computer.
- **3.** Disconnect the power cord.
- 4. Remove the battery (see <u>Battery on page 29</u>).

Remove the external memory module:

- 1. Position the computer with the rear panel toward you.
- 2. Loosen the Phillips PM2.5×6.0 screw (1) that secures the memory/Mini PCI card module compartment cover to the computer.

3. Lift the front edge of the cover (2) and swing it toward you.

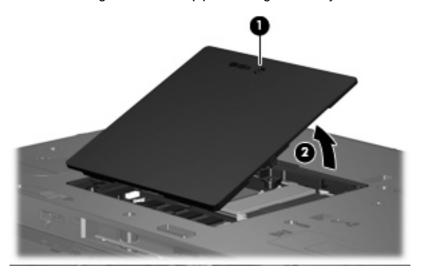

4. Remove the memory/Mini PCI card module compartment cover.

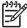

**NOTE** The memory/Mini PCI card module compartment cover is included in the Plastics/ Hardware Kit, spare part number 441630-001.

- 5. Spread the retaining tabs (1) on each side of the memory module socket to release the memory module. (The edge of the module opposite the socket rises away from the computer.)
- 6. Remove the memory module (2) by pulling the module away from the socket at an angle.

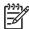

**NOTE** Memory modules are designed with a notch **(3)** to prevent incorrect installation into the memory module socket.

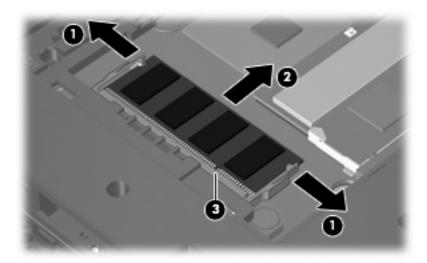

Reverse this procedure to install a memory module.

### Mini PCI card module

| Description               |                               |                                      | Spare part number        |
|---------------------------|-------------------------------|--------------------------------------|--------------------------|
| 802.11b/g Mini PCI card W | LAN module for use in the MO  | W countries or regions listed below. | 390501-001               |
| Argentina                 | Canada                        | Mexico                               | The United States        |
| Brazil                    | Chile                         | Taiwan                               |                          |
| 802.11b/g Mini PCI card W | LAN module for use in the RO\ | W countries or regions listed below. | 390501-002               |
| Australia                 | Greece                        | Luxembourg                           | Slovakia                 |
| Austria                   | Hong Kong                     | Malaysia                             | Slovenia                 |
| Belarus                   | Hungary                       | The Netherlands                      | South Africa             |
| Belgium                   | Iceland                       | New Zealand                          | South Korea              |
| Brunei                    | India                         | Norway                               | Spain                    |
| Bulgaria                  | Indonesia                     | Pakistan                             | Sri Lanka                |
| Croatia                   | Ireland                       | The People's Republic of             | Sweden                   |
| Cyprus                    | Israel                        | China                                | Switzerland              |
| The Czech Republic        | Italy                         | The Philippines                      | Thailand                 |
| Denmark                   | Japan                         | Poland                               | Turkey                   |
| Estonia                   | Jordan                        | Portugal                             | The United Arab Emirates |
| Finland                   | Kuwait                        | Romania                              | The United Kingdom       |
| France                    | Latvia                        | Russia                               | Ukraine                  |
| Germany                   | Lithuania                     | Saudi Arabia                         |                          |
|                           |                               | Singapore                            |                          |

Before removing the Mini PCI card module, follow these steps:

- 1. Shut down the computer. If you are unsure whether the computer is off or in hibernation, turn the computer on, and then shut it down through the operating system.
- 2. Disconnect all external devices connected to the computer.
- **3.** Disconnect the power cord.
- **4.** Remove the battery (see <u>Battery on page 29</u>).
- 5. Remove the memory/Mini PCI card module compartment cover (see <a href="Memory module">Memory module</a> on page 32).

Remove the Mini PCI card module:

1. Disconnect the WLAN antenna cables (1) from the terminals on the WLAN module.

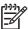

**NOTE** The wireless antenna cables are available in the Wireless Antenna Kit, spare part number 441639-001.

**NOTE** The black WLAN antenna cable is connected to the WLAN module "Main" terminal. The gray WLAN antenna cable is connected to the WLAN module "Aux" terminal.

- 2. Spread the retaining tabs (2) on each side of the Mini PCI card module socket to release the Mini PCI card module. (The edge of the module opposite the socket rises away from the computer.)
- 3. Remove the Mini PCI card module (3) by pulling the module away from the socket at an angle.

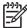

**NOTE** Mini PCI card modules are designed with a notch **(4)** to prevent incorrect installation.

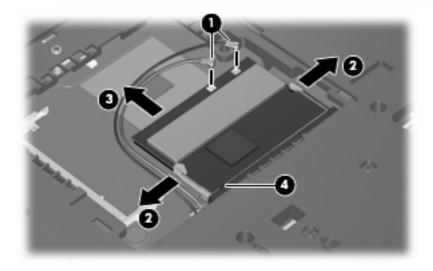

Reverse this procedure to install a Mini PCI card module.

## **Optical drive**

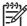

**NOTE** All optical drive spare part kits include an optical drive bezel and optical drive bracket.

| Description                                           | Spare part number |
|-------------------------------------------------------|-------------------|
| DVD±RW and CD-RW Super Multi Double-Layer Combo Drive | 438523-001        |
| DVD±RW/R and CD-RW Double-Layer Combo Drive           | 438524-001        |

Before removing the optical drive, follow these steps:

- 1. Shut down the computer. If you are unsure whether the computer is off or in hibernation, turn the computer on, and then shut it down through the operating system.
- Disconnect all external devices connected to the computer.
- 3. Disconnect the power cord.
- 4. Remove the battery (see <u>Battery on page 29</u>).
- Remove the memory/Mini PCI card module compartment cover (see <u>Memory module</u> on page 32).

#### Remove the optical drive:

- Position the computer with left side toward you.
- Remove the Phillips PM2.0×9.0 screw (1) that secures the optical drive to the computer.
- 3. Use a flat-bladed tool to push the metal tab (2) toward the left side of the computer. (The optical drive partially removes from the optical drive bay.)
- Remove the optical drive (3) from the computer.

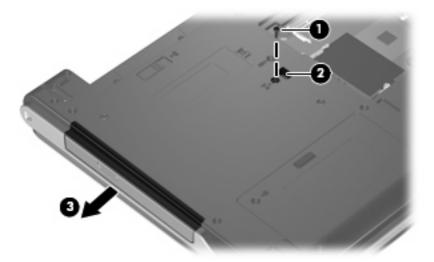

If it is necessary to replace the optical drive bracket, remove the two Phillips PM2.0×3.0 screws
 (1) that secure the bracket to the optical drive.

## 6. Remove the optical drive bracket (2).

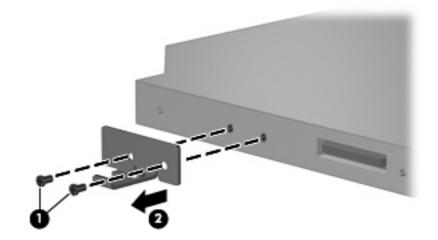

Reverse this procedure to reassemble and install the optical drive.

#### Switch cover

| Description                                                                                                  | Spare part number |
|----------------------------------------------------------------------------------------------------|-------------------|
| For use only with computer models with wireless LAN capability (includes wireless button and wireless light) | 441623-001        |
| For use only with computer models without wireless LAN capability                                            | 441624-001        |

Before removing the switch cover, follow these steps:

- 1. Shut down the computer. If you are unsure whether the computer is off or in hibernation, turn the computer on, and then shut it down through the operating system.
- 2. Disconnect all external devices connected to the computer.
- **3.** Disconnect the power cord.
- 4. Remove the battery (see <u>Battery on page 29</u>).

#### Remove the switch cover:

- 1. Turn the computer upside down, with the rear panel toward you.
- 2. Remove the seven Phillips PM2.0×9.0 screws (1) and the four Phillips PM2.0×2.0 screws (2) that secure the switch cover to the computer.

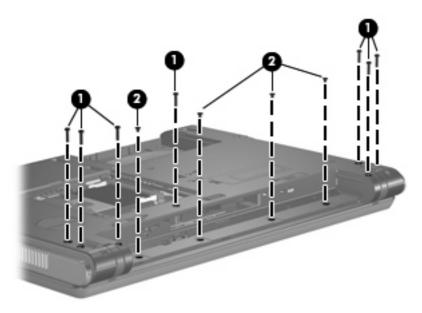

- 3. Turn the computer display-side up, with front toward you.
- Open the computer as far as possible.

5. Lift the rear edge of the switch cover and swing it forward.

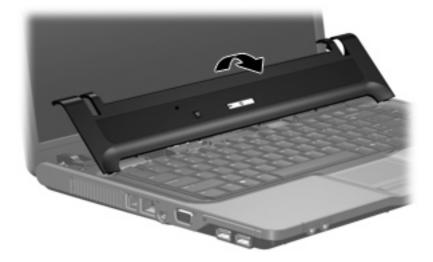

6. Remove the switch cover.

Reverse this procedure to install the switch cover.

## **Keyboard**

| Description        |            |                    |            |
|--------------------|------------|--------------------|------------|
| Belgium            | 438531-A41 | Portugal           | 438531-131 |
| The Czech Republic | 438531-221 | Russia             | 438531-251 |
| Denmark            | 438531-081 | Saudi Arabia       | 438531-171 |
| Europe             | 438531-021 | Slovakia           | 438531-231 |
| France             | 438531-051 | Slovenia           | 438531-BA1 |
| Germany            | 438531-041 | South Africa       | 438531-AR1 |
| Greece             | 438531-151 | Spain              | 438531-061 |
| Hungary            | 438531-211 | Sweden and Finland | 438531-B71 |
| Israel             | 438531-BB1 | Turkey             | 438531-141 |
| Italy              | 438531-061 | The United Kingdom | 438531-031 |
| Norway             | 438531-091 | The United States  | 438531-001 |
| Poland             | 438531-241 |                    |            |

#### Before removing the keyboard, follow these steps:

- 1. Shut down the computer. If you are unsure whether the computer is off or in hibernation, turn the computer on, and then shut it down through the operating system.
- Disconnect all external devices connected to the computer.
- 3. Disconnect the power cord.
- 4. Remove the battery (see <u>Battery on page 29</u>).
- Remove the memory/Mini PCI card module compartment cover (see <u>Memory module</u> on page 32).
- Remove the switch cover (see <u>Switch cover on page 38</u>).

#### Remove the keyboard:

1. Position the computer with the front toward you.

2. Remove the two Phillips PM2.0×9.0 screws that secure the keyboard to the computer.

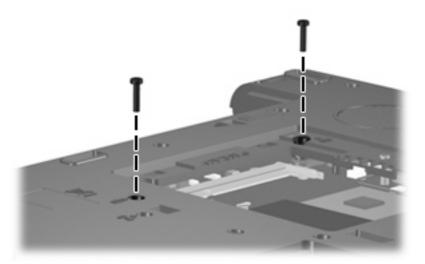

- 3. Turn the computer display-side up, with the front toward you.
- **4.** Open the computer as far as possible.
- 5. Lift the rear edge of the keyboard and swing it toward you until it rests on the palm rest.

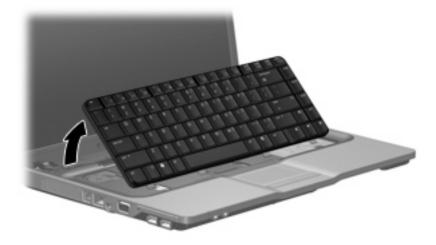

6. Release the zero insertion force (ZIF) connector (1) to which the keyboard cable is attached and disconnect the keyboard cable (2) from the system board.

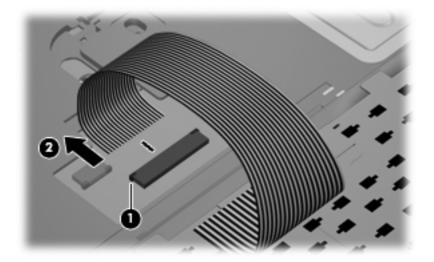

**7.** Remove the keyboard.

Reverse this procedure to install the keyboard.

#### **Button board**

| Description  | Spare part number |
|--------------|-------------------|
| Button board | 441631-001        |

Before removing the button board, follow these steps:

- 1. Shut down the computer. If you are unsure whether the computer is off or in hibernation, turn the computer on, and then shut it down through the operating system.
- 2. Disconnect all external devices connected to the computer.
- 3. Disconnect the power cord.
- 4. Remove the battery (see <u>Battery on page 29</u>).
- Remove the memory/Mini PCI card module compartment cover (see <u>Memory module</u> on page 32).
- 6. Remove the following components:
  - a. Switch cover (see Switch cover on page 38)
  - b. Keyboard (see Keyboard on page 40)

#### Remove the button board:

- 1. Release the ZIF connector (1) to which the button board cable is connected and disconnect the cable (2) from the system board.
- 2. Remove the Phillips PM2.0×3.0 screw (3) that secures the button board to the computer.
- 3. Remove the button board (4).

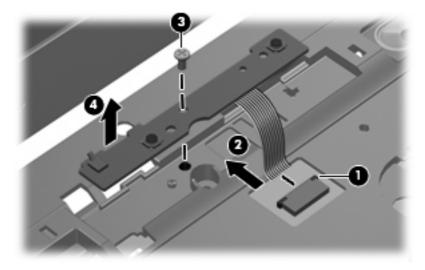

Reverse this procedure to reassemble and install the button board.

## **Display assembly**

| Description                                                                                                    | Spare part number |
|----------------------------------------------------------------------------------------------------|-------------------|
| 15.4-inch, WXGA BrightView display assembly for use only with computer models with wireless LAN capability (includes wireless antenna transceivers and cables) | 440716-001        |
| 15.4-inch, WXGA BrightView display assembly for use only with computer models without wireless LAN capability                                                  | 440715-001        |

Before removing the display assembly, follow these steps:

- 1. Shut down the computer. If you are unsure whether the computer is off or in hibernation, turn the computer on, and then shut it down through the operating system.
- 2. Disconnect all external devices connected to the computer.
- Disconnect the power cord.
- 4. Remove the battery (see <u>Battery on page 29</u>).
- Remove the memory/Mini PCI card module compartment cover (see <u>Memory module</u> on page 32) and disconnect the wireless antenna cables from the Mini PCI card module (see <u>Mini PCI card module on page 34</u>).
- 6. Remove the following components:
  - Switch cover (see <u>Switch cover on page 38</u>)
  - **b.** Keyboard (see Keyboard on page 40)

#### Remove the display assembly:

- 1. Close the computer and turn it upside down with the rear panel toward you.
- 2. Remove the two Phillips PM2.0×7.0 screws that secure the display assembly to the computer.

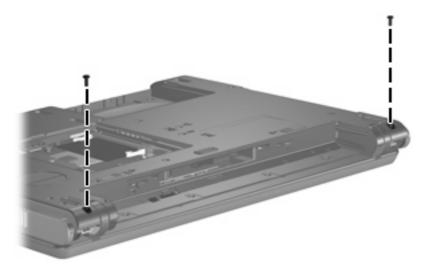

- 3. Turn the computer display-side up, with the front toward you.
- 4. Open the computer until the display assembly is in an upright position.

- 5. Disconnect the display cable connector (1) from the system board and remove the display cable (2) from the clips and routing channel built into the top cover.
- 6. Remove the wireless antenna cables (3) from the clips and routing channel built into the top cover.
- 7. Remove the two Phillips PM2.0×9.0 screws (4) that secure the display assembly to the computer.

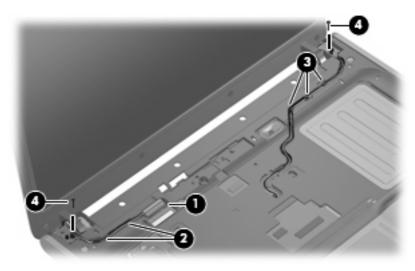

8. Lift the display assembly straight up and remove it.

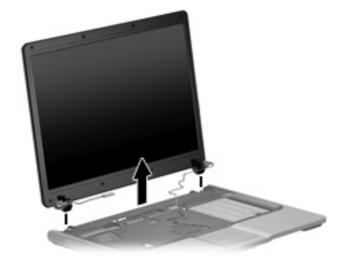

- 9. If it is necessary to replace any of the display assembly internal subcomponents, remove the following display bezel screw covers and screws:
  - (1) Four round rubber screw covers on the top edge of the display bezel
  - (2) Four flat rubber screw covers on the bottom edge of the display bezel
  - (3) Eight Phillips PM2.5×6.0 screws

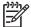

**NOTE** The display bezel screw covers are available in the Display Screw Cover Kit, spare part number DSCK-001. All screws used to secure display assembly internal subcomponents are available in the Display Screw Kit, spare part number 404714-001.

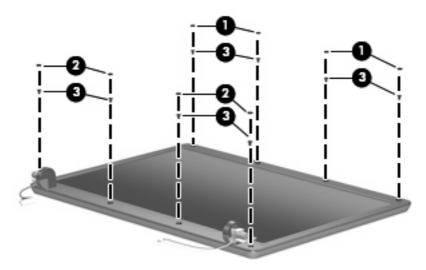

- 10. Flex the inside edges of the left and right sides (1) of the display bezel and the inside edges of the top and bottom sides (2) of the display bezel until the bezel disengages from the display assembly.
- 11. Remove the display bezel (3).

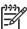

**NOTE** The display bezel is available using spare part number 440706-001.

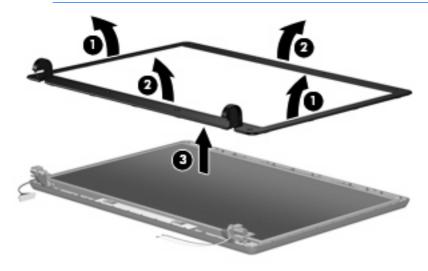

- 12. If it is necessary to replace the display inverter, disconnect the display panel cable (1) and the backlight cable (2) from the inverter.
- 13. Remove the display inverter (3).

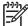

**NOTE** The display inverter is available using spare part number 441628-001.

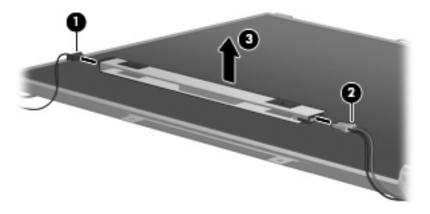

- **14.** If it is necessary to replace the display panel, remove the four Phillips PM2.5×6.0 screws **(1)** that secure the panel to the display enclosure.
- 15. Remove the display panel (2).

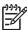

**NOTE** The display panel is available using spare part number 440711-001.

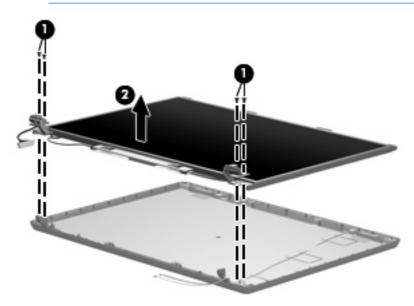

16. If it is necessary to replace either of the display hinges, remove the four Phillips PM2.0×3.0 screws (1) that secure each hinge to the display panel.

17. Remove the display hinges (2).

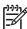

**NOTE** The display hinges are available in the Display Hinge Kit, spare part number 440707-001.

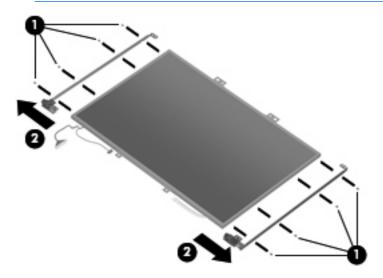

**18.** If it is necessary to replace the wireless antenna transceivers, remove the Phillips PM2.5×4.0 screws **(1)** that secure each transceiver **(2)** to the display enclosure.

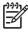

**NOTE** The wireless antenna transceivers are also attached to the display enclosure with a thin layer of adhesive. It may be necessary to use a flat-bladed tool to pry the transceivers away from the display enclosure.

19. Remove the wireless antenna transceivers (2) and cables (3) from the display enclosure.

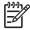

**NOTE** The wireless antenna cables are attached to the display enclosure by a series of pliable tabs **(4)** built into the enclosure shielding. Lift the tabs to release the cables.

**NOTE** The wireless antenna transceivers and cables are available in the Wireless Antenna Kit, spare part number 441639-001.

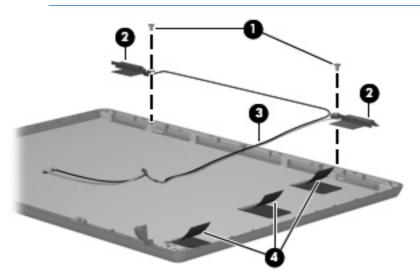

Reverse this procedure to reassemble and install the display assembly.

#### **Base enclosure**

| Description    | Spare part number |
|----------------|-------------------|
| Base enclosure | 441625-001        |

Before removing the base enclosure, follow these steps:

- 1. Shut down the computer. If you are unsure whether the computer is off or in hibernation, turn the computer on, and then shut it down through the operating system.
- 2. Disconnect all external devices connected to the computer.
- 3. Disconnect the power cord.
- 4. Remove the battery (see <u>Battery on page 29</u>).
- 5. Remove the following components:
  - a. Hard drive (see <u>Hard drive on page 30</u>)
  - **b.** Memory/Mini PCI card module compartment cover (see Memory module on page 32)
  - **c.** Optical drive (see Optical drive on page 36)
  - d. Switch cover (see Switch cover on page 38)
  - e. Keyboard (see Keyboard on page 40)
  - f. Display assembly (see <u>Display assembly on page 44</u>)

#### Remove the base enclosure:

1. Release the ZIF connector (1) to which the TouchPad cable is attached and disconnect the TouchPad cable (2) from the system board.

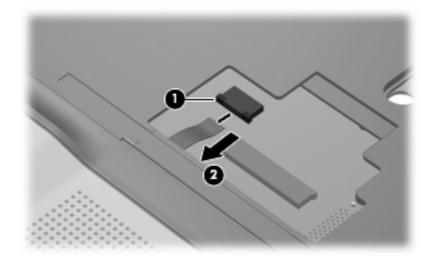

2. Turn the computer upside down, with the front toward you.

3. Remove the two Phillips PM2.0×3.0 screws (1) and the twelve Phillips PM2.0×9.0 screws (2) that secure the base enclosure to the computer.

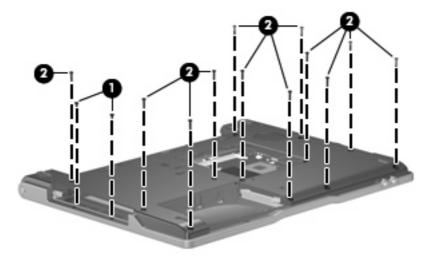

4. Lift the left side of the base enclosure (1) until the USB connectors (2) disengage from their openings in the base enclosure.

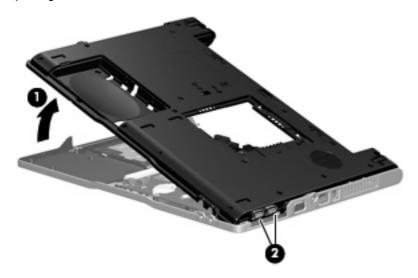

5. Remove the base enclosure.

Reverse this procedure to install the base enclosure.

## **RTC** battery

| Description | Spare part number |
|-------------|-------------------|
| RTC battery | 438556-001        |

#### Before removing the RTC battery, follow these steps:

- 1. Shut down the computer. If you are unsure whether the computer is off or in hibernation, turn the computer on, and then shut it down through the operating system.
- 2. Disconnect all external devices connected to the computer.
- 3. Disconnect the power cord.
- 4. Remove the battery (see <u>Battery on page 29</u>).
- **5.** Remove the following components:
  - a. Hard drive (see <u>Hard drive on page 30</u>)
  - **b.** Memory/Mini PCI card module compartment cover (see Memory module on page 32)
  - **c.** Optical drive (see Optical drive on page 36)
  - **d.** Switch cover (see Switch cover on page 38)
  - e. Keyboard (see Keyboard on page 40)
  - f. Display assembly (see <u>Display assembly on page 44</u>)
  - g. Base enclosure (see Base enclosure on page 49)

#### Remove the RTC battery:

▲ Use a non-conductive, flat-bladed tool to pry the RTC battery out of the socket.

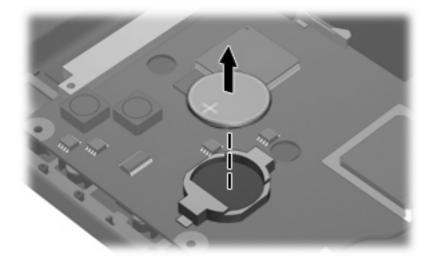

Reverse this procedure to install the RTC battery. Be sure the RTC battery is installed with the "+" sign facing up.

## Fan assembly

| Description  | Spare part number |
|--------------|-------------------|
| Fan assembly | 438528-001        |

#### Before removing the fan assembly, follow these steps:

- 1. Shut down the computer. If you are unsure whether the computer is off or in hibernation, turn the computer on, and then shut it down through the operating system.
- 2. Disconnect all external devices connected to the computer.
- 3. Disconnect the power cord.
- 4. Remove the battery (see Battery on page 29).
- **5.** Remove the following components:
  - **a.** Hard drive (see <u>Hard drive on page 30</u>)
  - **b.** Memory/Mini PCI card module compartment cover (see Memory module on page 32)
  - **c.** Optical drive (see Optical drive on page 36)
  - d. Switch cover (see Switch cover on page 38)
  - e. Keyboard (see Keyboard on page 40)
  - f. Display assembly (see Display assembly on page 44))
  - g. Base enclosure (see <u>Base enclosure on page 49</u>)

#### Remove the fan assembly:

- 1. Disconnect the fan cable (1) from the system board.
- 2. Remove the Phillips PM2.0×9.0 screw (2) that secures the fan assembly to the top cover.
- 3. Remove the fan assembly (3).

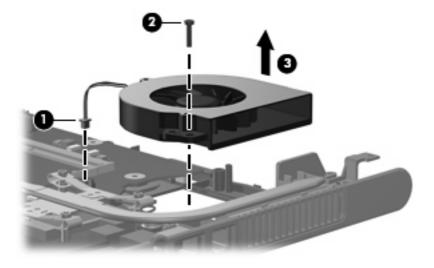

Reverse this procedure to install the fan assembly.

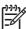

**NOTE** To properly ventilate the computer, allow at least a 7.6-cm (3-inch) clearance on the left and right sides of the computer.

The computer uses an electric fan for ventilation. The fan is controlled by a temperature sensor and is designed to turn on automatically when high temperature conditions exist. These conditions are affected by high external temperatures, system power consumption, power management/battery conservation configurations, battery fast charging, and software applications. Exhaust air is displaced through the ventilation grill located on the left side of the computer.

#### **Heat sink**

| Description                        | Spare part number |
|------------------------------------|-------------------|
| Heat sink (includes thermal paste) | 438529-001        |

Before removing the heat sink, follow these steps:

- 1. Shut down the computer. If you are unsure whether the computer is off or in hibernation, turn the computer on, and then shut it down through the operating system.
- 2. Disconnect all external devices connected to the computer.
- **3.** Disconnect the power cord.
- 4. Remove the battery (see <u>Battery on page 29</u>).
- **5.** Remove the following components:
  - **a.** Hard drive (see <u>Hard drive on page 30</u>)
  - b. Memory/Mini PCI card module compartment cover (see Memory module on page 32)
  - **c.** Optical drive (see Optical drive on page 36)
  - d. Switch cover (see Switch cover on page 38)
  - e. Keyboard (see Keyboard on page 40)
  - **f.** Display assembly (see <u>Display assembly on page 44</u>)
  - g. Base enclosure (see Base enclosure on page 49)
  - **h.** Fan assembly (see <u>Fan assembly on page 52</u>)

#### Remove the heat sink:

- 1. Remove the four Phillips PM2.5×6.0 screws (1) that secure the heat sink to the system board.
- 2. Slide the heat sink (2) to the left until the right side of the heat sink clears the top cover.

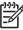

**NOTE** Due to the adhesive quality of the thermal paste located between the heat sink and processor, it may be necessary to move the heat sink from side to side to detach the heat sink from the processor.

3. Lift the left side of the heat sink (3) and remove it.

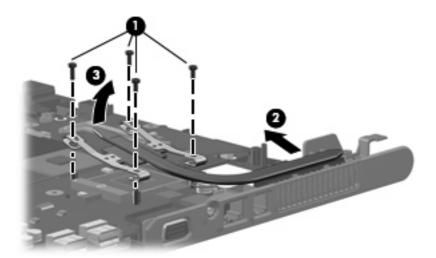

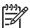

**NOTE** The thermal paste should be thoroughly cleaned from the surfaces of the processor (1) and heat sink (2) each time the heat sink is removed. Thermal paste is included with all heat sink and processor spare part kits.

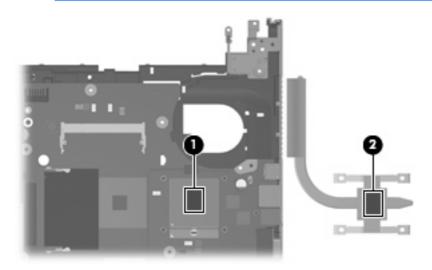

Reverse this procedure to install the heat sink.

#### **Processor**

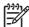

**NOTE** All processor spare part kits include thermal paste.

| Description                            | Spare part number |
|----------------------------------------|-------------------|
| Intel Pentium M 770 2.13-GHz processor | 440717-001        |
| Intel Celeron M 360 1.40-GHz processor | 438554-001        |

#### Before removing the processor, follow these steps:

- 1. Shut down the computer. If you are unsure whether the computer is off or in hibernation, turn the computer on, and then shut it down through the operating system.
- 2. Disconnect all external devices connected to the computer.
- 3. Disconnect the power cord.
- 4. Remove the battery (see <u>Battery on page 29</u>).
- 5. Remove the following components:
  - a. Hard drive (see Hard drive on page 30)
  - **b.** Memory/Mini PCI card module compartment cover (see Memory module on page 32)
  - c. Optical drive (see Optical drive on page 36)
  - d. Switch cover (see Switch cover on page 38)
  - e. Keyboard (see Keyboard on page 40)
  - **f.** Display assembly (see <u>Display assembly on page 44</u>)
  - g. Base enclosure (see <u>Base enclosure on page 49</u>)
  - h. Fan assembly (see <u>Fan assembly on page 52</u>)
  - i. Heat sink (see <u>Heat sink on page 53</u>)

#### Remove the processor:

1. Use a flat-bladed screwdriver to turn the processor locking screw (1) one-half turn counterclockwise until you hear a click.

Lift the processor (2) straight up and remove it.

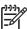

**NOTE** The gold triangle **(3)** on the processor should be aligned with the triangle **(4)** embossed on the processor socket when you install the processor.

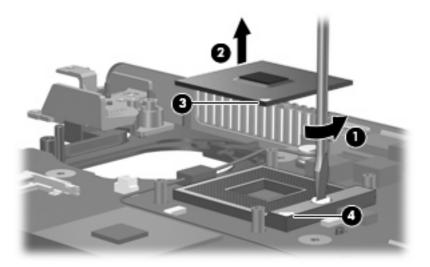

Reverse this procedure to install the processor.

## **Speaker**

| Description | Spare part number |
|-------------|-------------------|
| Speaker     | 441627-001        |

Before removing the speaker, follow these steps:

- 1. Shut down the computer. If you are unsure whether the computer is off or in hibernation, turn the computer on, and then shut it down through the operating system.
- 2. Disconnect all external devices connected to the computer.
- 3. Disconnect the power cord.
- 4. Remove the battery (see <u>Battery on page 29</u>).
- Remove the following components:
  - **a.** Hard drive (see <u>Hard drive on page 30</u>)
  - **b.** Memory/Mini PCI card module compartment cover (see Memory module on page 32)
  - **c.** Optical drive (see Optical drive on page 36)
  - **d.** Switch cover (see Switch cover on page 38)
  - e. Keyboard (see Keyboard on page 40)
  - **f.** Display assembly (see <u>Display assembly on page 44</u>)
  - **g.** Base enclosure (see <u>Base enclosure on page 49</u>)

#### Remove the speaker:

- 1. Disconnect the speaker cable (1) from the system board.
- 2. Remove the Phillips PM2.0×9.0 screw (2) that secures the speaker to the top cover.
- 3. Remove the speaker (3).

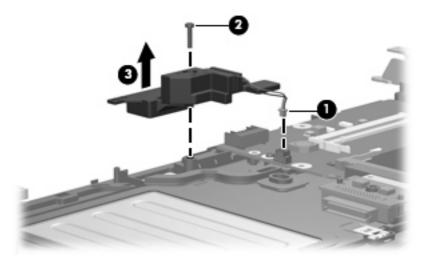

Reverse this procedure to install the speaker.

## **System board**

| Description                                                                  | Spare part number |
|------------------------------------------------------------------------------|-------------------|
| For use only with full-featured computer models                              | 441635-001        |
| For use only with defeatured computer models with wireless LAN capability    | 441636-001        |
| For use only with defeatured computer models without wireless LAN capability | 441637-001        |

When replacing the system board, be sure that the following components are removed from the defective system board and installed on the replacement system board:

- Memory module (see <u>Memory module on page 32</u>)
- Mini PCI card module (see Mini PCI card module on page 34)
- RTC battery (see <u>RTC battery on page 51</u>)
- Processor (see <u>Processor on page 55</u>)
- PC Card assembly (see <u>PC Card assembly on page 61</u>)

Before removing the system board, follow these steps:

- 1. Shut down the computer. If you are unsure whether the computer is off or in hibernation, turn the computer on, and then shut it down through the operating system.
- Disconnect all external devices connected to the computer.
- Disconnect the power cord.
- 4. Remove the battery (see <u>Battery on page 29</u>).
- 5. Remove the following components:
  - a. Hard drive (see <u>Hard drive on page 30</u>)
  - b. Memory/Mini PCI card module compartment cover (see Memory module on page 32)
  - c. Optical drive (see Optical drive on page 36)
  - d. Switch cover (see Switch cover on page 38)
  - e. Keyboard (see Keyboard on page 40)
  - **f.** Display assembly (see <u>Display assembly on page 44</u>)
  - **g.** Base enclosure (see <u>Base enclosure on page 49</u>)
  - h. Fan assembly (see Fan assembly on page 52)
  - i. Heat sink (see <u>Heat sink on page 53</u>)

#### Remove the system board:

1. Remove the Phillips PM2.0×3.0 screw that secures the system board to the top cover .

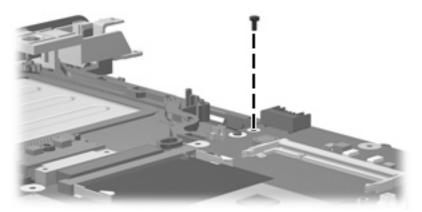

- 2. Lift the left side of the system board (1) until it rests at an angle.
- 3. Flex the right side of the top cover (2) until the external monitor connector clears the opening in the top cover.
- 4. Remove the system board (3) by pulling it away from the top cover at an angle until it clears the top cover

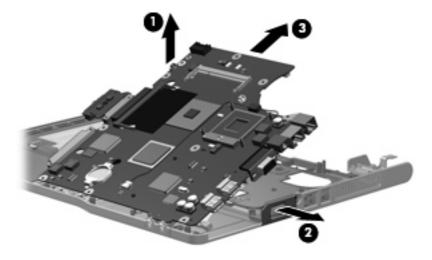

5. If it is necessary to replace the optical drive connector board, pull the board away from the system board until it disconnects from the system board.

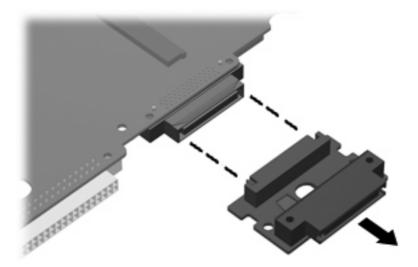

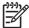

NOTE The optical drive connector board is available using spare part number 441631-001.

Reverse this procedure to install the system board.

## **PC Card assembly**

| Description        | Spare part number |
|--------------------|-------------------|
| PC Card assembly   | 438551-001        |
| PC Card slot bezel | 438527-001        |

#### Before removing the PC Card assembly, follow these steps:

- 1. Shut down the computer. If you are unsure whether the computer is off or in hibernation, turn the computer on, and then shut it down through the operating system.
- 2. Disconnect all external devices connected to the computer.
- 3. Disconnect the power cord.
- 4. Remove the battery (see Battery on page 29).
- 5. Remove the following components:
  - a. Hard drive (see <u>Hard drive on page 30</u>)
  - b. Memory/Mini PCI card module compartment cover (see Memory module on page 32)
  - **c.** Optical drive (see Optical drive on page 36)
  - d. Switch cover (see Switch cover on page 38)
  - e. Keyboard (see Keyboard on page 40)
  - **f.** Display assembly (see <u>Display assembly on page 44</u>)
  - g. Base enclosure (see Base enclosure on page 49)
  - h. Fan assembly (see Fan assembly on page 52)
  - i. Heat sink (see <u>Heat sink on page 53</u>)
  - j. System board (see System board on page 58)

#### Remove the PC Card assembly:

1. Position the system board with the PC Card eject button toward you.

2. Remove the two Phillips PM2.0×3.0 screws that secure the PC Card assembly to the system board.

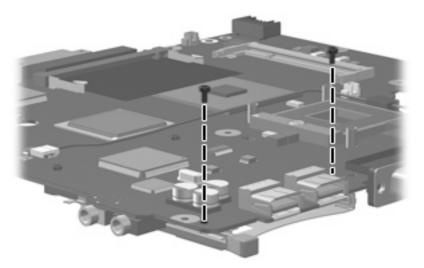

- 3. Turn the system board top-side up, with the PC Card eject button toward you.
- 4. Disengage the slots on the PC Card assembly from the tabs (1) on the PC Card connector.
- 5. Remove the PC Card assembly (2) from the system board.

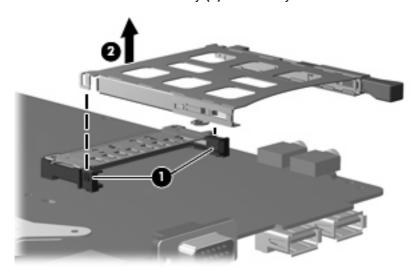

Reverse this procedure to install the PC Card assembly.

#### TouchPad cable

| Description    | Spare part number |
|----------------|-------------------|
| TouchPad cable | 441638-001        |

#### Before removing the TouchPad cable, follow these steps:

- 1. Shut down the computer. If you are unsure whether the computer is off or in hibernation, turn the computer on, and then shut it down through the operating system.
- 2. Disconnect all external devices connected to the computer.
- 3. Disconnect the power cord.
- 4. Remove the battery (see <u>Battery on page 29</u>).
- 5. Remove the following components:
  - **a.** Hard drive (see <u>Hard drive on page 30</u>)
  - b. Memory/Mini PCI card module compartment cover (see Memory module on page 32)
  - **c.** Optical drive (see Optical drive on page 36)
  - d. Switch cover (see Switch cover on page 38)
  - e. Keyboard (see Keyboard on page 40)
  - f. Display assembly (see <u>Display assembly on page 44</u>)
  - g. Base enclosure (see <u>Base enclosure on page 49</u>)
  - h. Fan assembly (see Fan assembly on page 52)
  - i. Heat sink (see Heat sink on page 53)
  - j. System board (see System board on page 58)

#### Remove the TouchPad cable:

1. Position the top cover with the front toward you.

2. Release the ZIF connector (1) to which the TouchPad cable is connected and disconnect the TouchPad cable (2) from the TouchPad board.

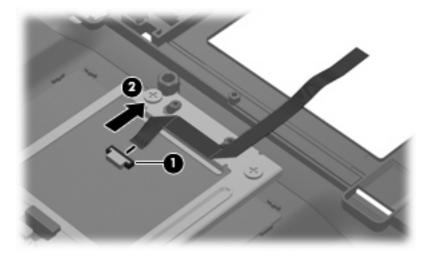

Reverse this procedure to install the TouchPad cable.

# **6** Computer Setup

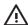

**WARNING!** Only authorized technicians trained by HP should repair this equipment. All troubleshooting and repair procedures are detailed to allow repair at only the subassembly or module level. Because of the complexity of the individual boards and subassemblies, do not attempt to make repairs at the component level or modifications to any printed wiring board. Improper repairs can create a safety hazard. Any indication of component replacement or printed wiring board modification may void any warranty or exchange allowances.

## **Computer Setup access**

Computer Setup is a preinstalled, ROM-based utility that can be used even when the operating system is not working or will not load.

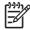

**NOTE** Some of the Computer Setup menu items listed in this section may not be supported by your computer.

**NOTE** Pointing devices are not supported in Computer Setup. You must use the keyboard to navigate and make selections.

**NOTE** An external keyboard connected by USB can be used with Computer Setup only if USB legacy support is enabled.

The information and settings in Computer Setup are accessed from the File, Security, Diagnostics, and System Configuration menus.

To access Computer Setup:

1. Open Computer Setup by turning on or restarting the computer, and then pressing f10 while the "F10 = ROM Based Setup" message is displayed in the lower-left corner of the screen.

In Computer Setup, the following shortcuts are available:

- To change the language, press f2.
- To view navigation information, press f1.
- To close open dialog boxes and return to the main Computer Setup screen esc.
- Select the Files, Security, Diagnostics, or System Configuration menu.
- To exit Computer Setup, choose one of the following methods:
  - To exit Computer Setup without saving your preferences, use the arrow keys to select File > Ignore Changes and Exit. Then follow the instructions on the screen.
  - To save your preferences and exit Computer Setup, use the arrow keys to select File > Save Changes and Exit. Then follow the instructions on the screen.

Your preferences go into effect when the computer restarts.

# **Computer Setup defaults**

To return all settings in Computer Setup to the values that were set at the factory:

1. Open Computer Setup by turning on or restarting the computer, and then pressing f10 while the "F10 = ROM Based Setup" message is displayed in the lower-left corner of the screen.

In Computer Setup, the following shortcuts are available:

- To change the language, press f2.
- To view navigation information, press f1.
- To close open dialog boxes and return to the main Computer Setup screen, press esc.
- 2. Use the arrow keys to select **File > Restore defaults**, and then press enter.
- 3. When the confirmation dialog box opens, press f10.
- 4. Select the **Restore defaults** check box, and then press enter.
- 5. To confirm the restoration, press f10.
- To save your preferences and exit Computer Setup, use the arrow keys to select File > Save Changes and Exit. Then follow the instructions on the screen.

Your preferences go into effect when the computer restarts.

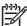

**NOTE** Your password and security settings are not changed when you restore the factory default settings.

## **Computer Setup menus**

The menu tables in this section provide an overview of Computer Setup options.

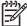

**NOTE** Some of the Computer Setup menu items listed in this chapter may not be supported by your computer.

#### File Menu

| Select                  | To Do This                                                                                                    |  |
|-------------------------|----------------------------------------------------------------------------------------------------|--|
| System information      | <ul> <li>View identification information for the computer and the batteries in the<br/>system.</li> </ul>                                                                   |  |
|                         | <ul> <li>View specification information for the processor, cache and memory size,<br/>system ROM, video revision, and keyboard controller version.</li> </ul>               |  |
| Restore defaults        | Replace the configuration settings in Computer Setup with factory settings. (Password and security settings are not changed when you restore the factory default settings.) |  |
| Ignore changes and exit | Cancel changes entered during the current session. Then exit and restart the computer.                                                                                      |  |
| Save changes and exit   | Save changes entered during the current session. Then exit and restart the computer. Your changes go into effect when the computer restarts.                                |  |

#### Security menu

| Select                | To Do This                                                                                                    |
|-----------------------|----------------------------------------------------------------------------------------------------|
| Setup password        | Enter, change, or delete a setup password.                                                                                                    |
| Power-On password     | Enter, change, or delete a power-on password.                                                                                                    |
| Password options      | <ul> <li>Enable/disable stringent security.</li> </ul>                                                                                                    |
|                       | <ul> <li>Enable/disable password requirement on computer restart.</li> </ul>                                                                                                    |
| DriveLock passwords   | <ul> <li>Enable/disable DriveLock on any computer hard drive.</li> </ul>                                                                                                    |
|                       | <ul> <li>Change a DriveLock user or master password.</li> </ul>                                                                                                    |
|                       | NOTE DriveLock settings are accessible only when you enter Computer Setup by turning on (not restarting) the computer.                                                                                                    |
| Smart Card security   | Enable/disable support for smart card and Java™ Card power-on authentication.                                                                                                    |
|                       | NOTE Power-on authentication for smart cards is supported only on computers with optional smart card readers.                                                                                                    |
| TPM Embedded Security | Enable/disable support for TPM (Trusted Platform Module) Embedded Security, which protects the computer from unauthorized access to owner functions in Embedded Security for ProtectTools. For more information, refer to the ProtectTools Security Manager Reference Guide located in Help and Support, or refer to Credential Manager for ProtectTools online Help. |

| Select         | To Do This                                                                                                    |  |
|----------------|----------------------------------------------------------------------------------------------------|--|
| System IDs     | Enter user-defined computer asset and ownership tag.                                                               |  |
| Disk Sanitizer | Run Disk Sanitizer to destroy all existing data on the primary hard drive. The following options are available:    |  |
|                | Fast: Runs the Disk Sanitizer erase cycle once.                                                                    |  |
|                | Optimum: Runs the Disk Sanitizer erase cycle 3 times.                                                              |  |
|                | <ul> <li>Custom: Allows you to select the desired number of Disk Sanitizer eras<br/>cycles from a list.</li> </ul> |  |
|                | CAUTION If you run Disk Sanitizer, the data on the primary hard drive is destroyed permanently.                    |  |

#### Diagnostics menu

| Select                       | To Do This                                                     |  |
|------------------------------|----------------------------------------------------------------|--|
| Memory Check                 | Run a comprehensive check on system memory.                    |  |
| Hard Drive Self-Test options | Run a comprehensive self-test on any hard drive in the system. |  |

#### **System Configuration menu**

| Select                 | To Do This                                                                                                    |  |  |
|------------------------|----------------------------------------------------------------------------------------------------|--|--|
| Select                 | TO DO THIS                                                                                                    |  |  |
| Language (or press f2) | Change the Computer Setup language.                                                                                                    |  |  |
| Boot options           | Set f9, f10, and f12 delay when starting up.                                                                                                    |  |  |
|                        | Enable/disable CD-ROM boot.                                                                                                    |  |  |
|                        | Enable/disable Floppy boot.                                                                                                    |  |  |
|                        | <ul> <li>Enable/disable internal network adapter boot and set the boot mode<br/>(PXE or RPL).</li> </ul>                                                                                                    |  |  |
|                        | <ul> <li>Enable/disable MultiBoot, which sets a boot order that can include most<br/>boot devices in the system.</li> </ul>                                                                                       |  |  |
|                        | Set the boot order.                                                                                                    |  |  |
| Device configurations  | Swap the functions of the fn key and left ctrl key.                                                                                                    |  |  |
|                        | <ul> <li>Enable/disable multiple standard pointing devices at startup. (To set the<br/>computer to support only a single, usually nonstandard, pointing device<br/>at startup, select <b>Disable</b>.)</li> </ul> |  |  |
|                        | <ul> <li>Enable/disable USB legacy support. When enabled, USB legacy support allows</li> </ul>                                                                                                    |  |  |
|                        | <ul> <li>A USB keyboard, mouse, and hub to work in Computer Setup even<br/>when a Windows operating system is not loaded.</li> </ul>                                                                              |  |  |
|                        | The computer to start from bootable USB devices, including a hard drive, diskette drive diskette, or optical drive connected by a USB                                                                             |  |  |

| Select                  | To Do This                                                                                                    |  |
|-------------------------|----------------------------------------------------------------------------------------------------|--|
|                         | port to the computer or to an optional docking device (select models only).                                                                                                    |  |
|                         | <ul> <li>Automatic/disable Intel SpeedStep Technology.</li> </ul>                                                                                                    |  |
|                         | <ul> <li>Select a parallel port mode: EPP (Enhanced Parallel Port), standard,<br/>bidirectional, or ECP (Enhanced Capabilities Port).</li> </ul>                                             |  |
|                         | <ul> <li>Enable/disable BIOS DMA data transfers (select models only)</li> </ul>                                                                                                    |  |
|                         | <ul> <li>Enable/disable the system fan when connected to an AC outlet.</li> </ul>                                                                                                    |  |
|                         | <ul> <li>Enable/disable Intel or AMD PSAE Execution Disable. When enabled,<br/>the processor can disable some virus code execution, which helps to<br/>improve computer security.</li> </ul> |  |
|                         | <ul> <li>Enable/disable LAN Power Save. When enabled, saves power by<br/>turning off the LAN when not in use.</li> </ul>                                                                     |  |
|                         | <ul> <li>Enable/disable SATA Native Support.</li> </ul>                                                                                                    |  |
|                         | Enable/disable Dual Core CPU.                                                                                                    |  |
|                         | <ul> <li>Enable/disable Secondary Battery Fast Charge.</li> </ul>                                                                                                    |  |
| Built-in Device Options | <ul> <li>Enable/disable embedded WWAN Device Radio.</li> </ul>                                                                                                    |  |
|                         | <ul> <li>Enable/disable embedded WLAN Device Radio</li> </ul>                                                                                                    |  |
|                         | <ul> <li>Enable/disable embedded Bluetooth® Device Radio.</li> </ul>                                                                                                    |  |
|                         | <ul> <li>Enable/disable LAN/WLAN Switching. When enabled, switches to a<br/>WLAN when a LAN is either unavailable or disconnected.</li> </ul>                                                |  |
|                         | <ul> <li>Enable/disable Wake on LAN from Off.</li> </ul>                                                                                                    |  |
|                         | Enable/disable the ambient light sensor.                                                                                                    |  |
| Port Options            | <ul> <li>Enable/disable the serial port.</li> </ul>                                                                                                    |  |
|                         | Enable/disable the parallel port.                                                                                                    |  |
|                         | Enable/disable the flash media reader.                                                                                                    |  |
|                         | Enable/disable the USB port.                                                                                                    |  |
|                         | CAUTION Disabling the USB port also disables MultiBay devices and ExpressCard devices on the advanced port replicator.                                                                       |  |
|                         | Enable/disable the 1394 port.                                                                                                    |  |
|                         | Enable/disable the cardbus slot.                                                                                                    |  |
|                         | Enable/disable the ExpressCard slot.                                                                                                    |  |
|                         | Enable/disable the infrared port.                                                                                                    |  |

# 7 Specifications

## **Computer specifications**

|                                                      | Metric              | U.S.                                                             |  |
|------------------------------------------------------|---------------------|------------------------------------------------------------------|--|
| Dimensions                                           |                     |                                                                  |  |
| Height (front to back)                               | 3.19 to 3.59 cm     | 1.26 to 1.41 in                                                  |  |
| Width                                                | 35.79 cm            | 14.09 in                                                         |  |
| Depth                                                | 25.70 cm            | 10.12 in                                                         |  |
| Weight (with optical drive, hard drive, and battery) | 2.67 kg             | 5.88 lbs                                                         |  |
| Input power                                          |                     |                                                                  |  |
| Operating voltage                                    | 18.5 V dc @ 3.5 A   | – 65 W                                                           |  |
| Operating current                                    | 3.5 A               |                                                                  |  |
| Temperature                                          |                     |                                                                  |  |
| Operating (not writing to optical disc)              | 0°C to 35°C         | 32°F to 95°F                                                     |  |
| Operating (writing to optical disc)                  | 5°C to 35°C         | 41°F to 95°F                                                     |  |
| Nonoperating                                         | -20°C to 60°C       | -4°F to 140°F                                                    |  |
| Relative humidity                                    |                     |                                                                  |  |
| Operating                                            | 10% to 90%          |                                                                  |  |
| Nonoperating                                         | 5% to 95%           |                                                                  |  |
| Maximum altitude (unpressurized)                     |                     |                                                                  |  |
| Operating (14.7 to 10.1 psia)                        | -15 m to 3,048 m    | 50 ft to 10,000 ft                                               |  |
| Nonoperating (14.7 to 4.4 psia)                      | -15 m to 12,192 m   | -50 ft to 40,000 ft                                              |  |
| Shock                                                |                     |                                                                  |  |
| Operating                                            | 125 g, 2 ms, half-s | 125 g, 2 ms, half-sine                                           |  |
| Nonoperating                                         | 200 g, 2 ms, half-s | 200 g, 2 ms, half-sine                                           |  |
| Random vibration                                     |                     |                                                                  |  |
| Operating                                            |                     | 0.75 g zero-to-peak, 10 Hz to 500 Hz,<br>0.25 oct/min sweep rate |  |

|              | Metric                                    | U.S.                   |
|--------------|-------------------------------------------|------------------------|
| Nonoperating | 1.50 g zero-to-peak<br>oct/min sweep rate | , 10 Hz to 500 Hz, 0.5 |

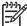

**NOTE** Applicable product safety standards specify thermal limits for plastic surfaces. The computer operates well within this range of temperatures.

# 15.4-inch, WXGA display specifications

|                  | Metric                 | U.S.                    |
|------------------|------------------------|-------------------------|
| Dimensions       |                        |                         |
| Height           | 20.7 cm                | 8.15 in                 |
| Width            | 33.1 cm                | 13.03 in                |
| Diagonal         | 39.1 cm                | 15.39 in                |
| Number of colors | Up to 16.8 million     |                         |
| Contrast ratio   | 200:1 (typical)        |                         |
| Brightness       | 160 nits (typical)     |                         |
| Pixel resolution |                        |                         |
| Pitch            | 0.259 × 0.259 mm       |                         |
| Format           | 1280 × 800             |                         |
| Configuration    | RGB vertical stripe    |                         |
| Backlight        | Edge lit               |                         |
| Refresh rate     | 60 Hz                  |                         |
| PPI              | 107                    |                         |
| Viewing angle    | +/-65° horizontal, +/- | -50° vertical (typical) |

## **Hard drive specifications**

|                                              | 60-GB*            | 40-GB*                      |  |
|----------------------------------------------|-------------------|-----------------------------|--|
| Dimensions                                   |                   |                             |  |
| Height                                       | 9.5 mm            | 9.5 mm                      |  |
| Width                                        | 70 mm             | 70 mm                       |  |
| Weight                                       | 101 g             | 101 g                       |  |
| Interface type                               | ATA-7             | ATA-7                       |  |
| Transfer rate                                |                   |                             |  |
| Synchronous (maximum)                        | 100 MB/sec        | 100 MB/sec                  |  |
| Security                                     | ATA security      | ATA security                |  |
| Seek times (typical read, including setting) |                   |                             |  |
| Single track                                 | 3 ms              | 3 ms                        |  |
| Average                                      | 13 ms             | 13 ms                       |  |
| Maximum                                      | 24 ms             | 24 ms                       |  |
| Logical blocks                               | 117,210,240       | 78,140,160                  |  |
| Disc rotational speed                        | 5400-rpm          | 4200-rpm                    |  |
| Operating temperature                        | 5°C to 55°C (41°F | 5°C to 55°C (41°F to 131°F) |  |

<sup>\*1</sup> GB = 1 billion bytes when referring to hard drive storage capacity. Actual accessible capacity is less.

<sup>†</sup>Actual drive specifications may differ slightly.

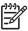

**NOTE** Certain restrictions and exclusions apply. Contact technical support for details.

## **Primary 4-cell, Li-ion battery specifications**

|                    | Metric      | U.S.          |
|--------------------|-------------|---------------|
|                    |             | J. J.         |
| Dimensions         |             |               |
| Height             | 2.00 cm     | 0.79 in       |
| Width              | 26.80 cm    | 3.70 in       |
| Depth              | 5.30 cm     | 5.28 in       |
| Weight             | 0.34 kg     | 0.75 lb       |
| Energy             |             |               |
| Voltage            | 14.4 V      |               |
| Amp-hour capacity  | 2.2 Ah      |               |
| Watt-hour capacity | 32 Wh       |               |
| Temperature        |             |               |
| Operating          | 5°C to 45°C | 41°F to 113°F |
| Nonoperating       | 0°C to 60°C | 32°F to 140°F |

# **DVD±RW** and **CD-RW** Super Multi Double-Layer Combo Drive specifications

| Applicable disc      | Read:                                                                                                    | Write:                                                 |  |
|----------------------|----------------------------------------------------------------------------------------------------|--------------------------------------------------------|--|
|                      | CD-DA, CD+(E)G, CD-MIDI, CD-TEXT, CD-ROM, CD-ROM XA, MIXED MODE CD, CD-I, CD-I Bridge (Photo-CD, Video CD), Multisession CD (Photo-CD, CD-EXTRA, Portfolio, CD-R, CD-RW), CD-R, CD-RW, DVD-ROM (DVD-5, DVD-9, DVD-10, DVD-18), DVD-R, DVD-RW, DVD+R, DVD+RW, DVD-RAM | CD-R and CD-RW  DVD+R, DVD+RW, DVD-R, DVD-RW,  DVD-RAM |  |
| Center hole diameter | 1.5 cm (0.59 in)                                                                                                    |                                                        |  |
| Disc diameter        |                                                                                                    |                                                        |  |
| Standard disc        | 12 cm (4.72 in)                                                                                                    |                                                        |  |
| Mini disc            | 8 cm (3.15 in)                                                                                                    |                                                        |  |
| Disc thickness       | 1.2 mm (0.047 in)                                                                                                    |                                                        |  |
| Track pitch          | 0.74 μm                                                                                                    |                                                        |  |
| Access time          | CD                                                                                                    | DVD                                                    |  |
| Random               | < 175 ms                                                                                                    | < 230 ms                                               |  |
| Full stroke          | < 285 ms                                                                                                    | < 335 ms                                               |  |
| Audio output level   | Audio-out, 0.7 Vrms                                                                                                    | Audio-out, 0.7 Vrms                                    |  |
| Cache buffer         | 2 MB                                                                                                    |                                                        |  |
| Data transfer rate   |                                                                                                    |                                                        |  |
| 24X CD-ROM           | 3,600 KB/sec                                                                                                    |                                                        |  |
| 8X DVD               | 10,800 KB/sec                                                                                                    |                                                        |  |
| 24X CD-R             | 3,600 KB/sec                                                                                                    |                                                        |  |
| 16X CD-RW            | 2,400 KB/sec                                                                                                    |                                                        |  |
| 8X DVD+R             | 10,800 KB/sec                                                                                                    |                                                        |  |
| 4X DVD+RW            | 5,400 KB/sec                                                                                                    |                                                        |  |
| 8X DVD-R             | 10,800 KB/sec                                                                                                    |                                                        |  |
| 4X DVD-RW            | 5,400 KB/sec                                                                                                    |                                                        |  |
| 2.4X DVD+R(9)        | 2,700 KB/sec                                                                                                    |                                                        |  |
| 5X DVD-RAM           | 6,750 KB/sec                                                                                                    |                                                        |  |
| Transfer mode        | Multiword DMA Mode                                                                                                    |                                                        |  |
| Startup time         | < 15 seconds                                                                                                    |                                                        |  |
| Stop time            | < 6 seconds                                                                                                    |                                                        |  |

# **DVD±RW/R** and **CD-RW** Double-Layer Combo Drive specifications

| Applicable disc      | Read:                                                                                                    | Write:         |
|----------------------|----------------------------------------------------------------------------------------------------|----------------|
|                      | CD-DA, CD+(E)G, CD-MIDI, CD-TEXT, CD-ROM, CD-ROM XA, MIXED MODE CD, CD-I, CD-I Bridge (Photo-CD, Video CD), Multisession CD (Photo-CD, CD-EXTRA, Portfolio, CD-R, CD-RW), CD-R, CD-RW, DVD-ROM (DVD-5, DVD-9, DVD-10, DVD-18), DVD-R, DVD-RW, DVD+R, DVD+RW, DVD-RAM | CD-R and CD-RW |
| Center hole diameter | 1.5 cm (0.59 in)                                                                                                    |                |
| Disc diameter        |                                                                                                    |                |
| Standard disc        | 12 cm (4.72 in)                                                                                                    |                |
| Mini disc            | 8 cm (3.15 in)                                                                                                    |                |
| Disc thickness       | 1.2 mm (0.047 in)                                                                                                    |                |
| Track pitch          | 0.74 μm                                                                                                    |                |
| Access time          | CD                                                                                                    | DVD            |
| Random               | < 110 ms                                                                                                    | < 130 ms       |
| Full stroke          | < 210 ms                                                                                                    | < 225 ms       |
| Audio output level   | Line-out, 0.7 Vrms                                                                                                    |                |
| Cache buffer         | 2 MB                                                                                                    |                |
| Data transfer rate   | 24X CD-ROM 3,600 KB/s 8X DVD<br>10,800 KB/s 24X CD-R 3,600 KB/s 24X<br>CD-RW 3,600 KB/s                                                                                                    |                |
| 24X CD-ROM           | 3,600 KB/sec                                                                                                    |                |
| 8X DVD               | 10,800 KB/sec                                                                                                    |                |
| 24X CD-R             | 3,600 KB/sec                                                                                                    |                |
| 24X CD-RW            | 3,600 KB/sec                                                                                                    |                |
| Transfer mode        | Multiword DMA mode 2                                                                                                    |                |
| Startup time         | < 15 seconds                                                                                                    |                |
| Stop time            | < 6 seconds                                                                                                    |                |

## **System DMA specifications**

| Hardware DMA                                | System function                 |
|---------------------------------------------|---------------------------------|
| DMA0                                        | Not applicable                  |
| DMA1*                                       | Not applicable                  |
| DMA2*                                       | Not applicable                  |
| DMA3                                        | Not applicable                  |
| DMA4                                        | Direct memory access controller |
| DMA5*                                       | Available for PC Card           |
| DMA6                                        | Not assigned                    |
| DMA7                                        | Not assigned                    |
| *PC Card controller can use DMA 1, 2, or 5. |                                 |

## **System interrupt specifications**

| Hardware IRQ                       | System function                                                                             |
|------------------------------------|---------------------------------------------------------------------------------------------|
| IRQ0                               | System timer                                                                                |
| IRQ1                               | Standard 101-/102-Key or Microsoft® Natural Keyboard                                        |
| IRQ2                               | Cascaded                                                                                    |
| IRQ3                               | Intel 82801DB/DBM USB2 Enhanced Host Controller—24CD                                        |
| IRQ4                               | COM1                                                                                        |
| IRQ5*                              | Conexant AC—Link Audio Intel 82801DB/DBM SMBus Controller—24C3 Data Fax Modern with SmartCP |
| IRQ6                               | Diskette drive                                                                              |
| IRQ7*                              | Parallel port                                                                               |
| IRQ8                               | System CMOS/real-time clock                                                                 |
| IRQ9*                              | Microsoft ACPI-compliant system                                                             |
| IRQ10*                             | Intel USB UHCl controller—24C2                                                              |
|                                    | Intel 82852/82855 GM/GME Graphic Controller                                                 |
|                                    | Realtek RTL8139 Family PCI Fast Ethernet Controller                                         |
| IRQ11                              | Intel USB EHCl controller—24CD                                                              |
|                                    | Intel USB UHCI controller—24C4                                                              |
|                                    | Intel USB UHCl controller—24C7                                                              |
|                                    | Intel Pro/Wireless 2200BG                                                                   |
|                                    | TI OHCI 1394 host controller                                                                |
|                                    | TI PCI1410 CardBus controller                                                               |
| IRQ12                              | Synaptics PS/2 TouchPad                                                                     |
| IRQ13                              | Numeric data processor                                                                      |
| IRQ14                              | Primary IDE channel                                                                         |
| IRQ15                              | Secondary IDE channel                                                                       |
| *Default configuration; audio poss | sible configurations are IRQ5, IRQ7, IRQ9, IRQ10, or none.                                  |
| ditio                              |                                                                                             |

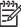

NOTE PC Cards may assert IRQ3, IRQ4, IRQ5, IRQ7, IRQ9, IRQ10, IRQ11, or IRQ15. Either the infrared or the serial port may assert IRQ3 or IRQ4.

# **System I/O address specifications**

| I/O address (hex) | System function (shipping configuration) |
|-------------------|------------------------------------------|
| 000 - 00F         | DMA controller no. 1                     |
| 010 - 01F         | Unused                                   |
| 020 - 021         | Interrupt controller no. 1               |
|                   |                                          |
| 022 - 024         | Opti chipset configuration registers     |
| 025 - 03F         | Unused                                   |
| 02E - 02F         | 87334 "Super I/O" configuration for CPU  |
| 040 - 05F         | Counter/timer registers                  |
| 044 - 05F         | Unused                                   |
| 060               | Keyboard controller                      |
| 061               | Port B                                   |
| 062 - 063         | Unused                                   |
| 064               | Keyboard controller                      |
| 065 - 06F         | Unused                                   |
| 070 - 071         | NMI enable/RTC                           |
| 072 - 07F         | Unused                                   |
| 080 - 08F         | DMA page registers                       |
| 090 - 091         | Unused                                   |
| 092               | Port A                                   |
| 093 - 09F         | Unused                                   |
| 0A0 - 0A1         | Interrupt controller no. 2               |
| I/O Address (hex) | System Function (shipping configuration) |
| 0A2 - 0BF         | Unused                                   |
| 0C0 - 0DF         | DMA controller no. 2                     |
| 0E0 - 0EF         | Unused                                   |
| 0F0 - 0F1         | Coprocessor busy clear/reset             |
| 0F2 - 0FF         | Unused                                   |
| 100 - 16F         | Unused                                   |
| 170 - 177         | Secondary fixed disk controller          |
| 178 - 1EF         | Unused                                   |
| 1F0 - 1F7         | Primary fixed disk controller            |
| 1F8 - 200         | Unused                                   |
| 201               | JoyStick (decoded in ESS1688)            |
| 202 - 21F         | Unused                                   |
| 202 211           | 0110000                                  |

| I/O address (hex) | System function (shipping configuration)     |
|-------------------|----------------------------------------------|
| 220 - 22F         | Entertainment audio                          |
| 230 - 26D         | Unused                                       |
| 26E - 26          | Unused                                       |
| 278 - 27F         | Unused                                       |
| 280 - 2AB         | Unused                                       |
| 2A0 - 2A7         | Unused                                       |
| 2A8 - 2E7         | Unused                                       |
| 2E8 - 2EF         | Reserved serial port                         |
| 2F0 - 2F7         | Unused                                       |
| 2F8 - 2FF         | Infrared port                                |
| 300 - 31F         | Unused                                       |
| 320 - 36F         | Unused                                       |
| 370 - 377         | Secondary diskette drive controller          |
| 378 - 37F         | Parallel port (LPT1/default)                 |
| 380 - 387         | Unused                                       |
| 388 - 38B         | FM synthesizer—OPL3                          |
| 38C - 3AF         | Unused                                       |
| 3B0 - 3BB         | VGA                                          |
| 3BC - 3BF         | Reserved (parallel port/no EPP support)      |
| 3C0 - 3DF         | VGA                                          |
| 3E0 - 3E1         | PC Card controller in CPU                    |
| 3E2 - 3E3         | Unused                                       |
| 3E8 - 3EF         | Internal modem                               |
| 3F0 - 3F7         | "A" diskette controller                      |
| 3F8 - 3FF         | Serial port (COM1/default)                   |
| CF8 - CFB         | PCI configuration index register (PCIDIVO-1) |
| CFC - CFF         | PCI configuration data register (PCIDIVO-1)  |

## **System memory map specifications**

| Size   | Memory address    | System function              |
|--------|-------------------|------------------------------|
| 640 KB | 00000000-0009FFFF | Base memory                  |
| 128 KB | 000A0000-000BFFFF | Video memory                 |
| 48 KB  | 000C0000-000CBFFF | Video BIOS                   |
| 160 KB | 000C8000-000E7FFF | Unused                       |
| 64 KB  | 000E8000-000FFFFF | System BIOS                  |
| 15 MB  | 00100000-00FFFFF  | Extended memory              |
| 58 MB  | 04800000-07FFFFFF | Super extended memory        |
| 58 MB  | 04800000-07FFFFFF | Unused                       |
| 2 MB   | 08000000-080FFFFF | Video memory (direct access) |
| 4 GB   | 08200000-FFFEFFFF | Unused                       |
| 64 KB  | FFFF0000-FFFFFFF  | System BIOS                  |
|        |                   |                              |

# 8 Screw listing

This section provides specification and reference information for the screws and screw locks used in the computer. All screws and screw locks listed in this section are available in the Screw Kit, spare part number 441629-001, and the Display Screw Kit, spare part number 440714-001.

ENWW 81

## Phillips PM2.5×6.0 captive screw

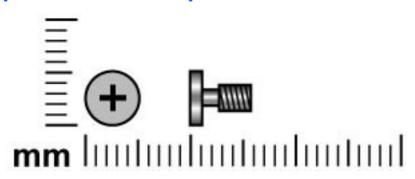

| Color | Quantity | Length | Thread | Head width |
|-------|----------|--------|--------|------------|
| Black | 3        | 6.0 mm | 2.5 mm | 5.0 mm     |

#### Where used:

82

- (1) Two screws that secure the hard drive cover to the computer (screws are captured on the cover by C-clips; see <u>Hard drive on page 30</u>)
- (2) One screw that secures the memory/Mini PCI card module compartment cover to the computer (screw is captured on the cover by a C-clip; see Memory module on page 32)

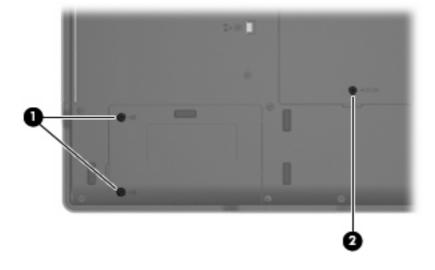

Chapter 8 Screw listing ENWW

## Phillips PM3.0×3.0 screw

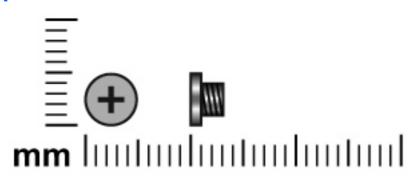

| Color  | Quantity | Length | Thread | Head width |
|--------|----------|--------|--------|------------|
| Silver | 4        | 3.0 mm | 3.0 mm | 5.0 mm     |

Where used: 4 screws that secure the hard drive bracket to the hard drive (see <u>Hard drive</u> on page 30)

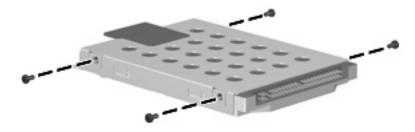

## Phillips PM2.0×9.0 screw

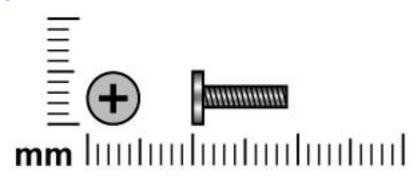

| Color | Quantity | Length | Thread | Head width |
|-------|----------|--------|--------|------------|
| Black | 26       | 9.0 mm | 2.0 mm | 5.0 mm     |

#### Where used:

84

- (1) One screw that secures the optical drive to the computer (see Optical drive on page 36)
- (2) Two screws that secure the keyboard to the computer (see Keyboard on page 40)

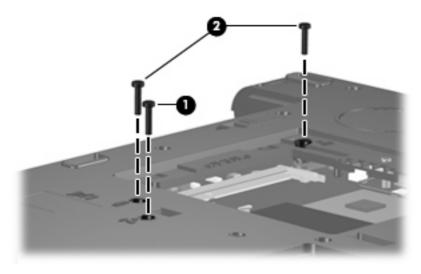

Where used: 7 screws that secure the switch cover to the computer (see Switch cover on page 38)

Chapter 8 Screw listing ENWW

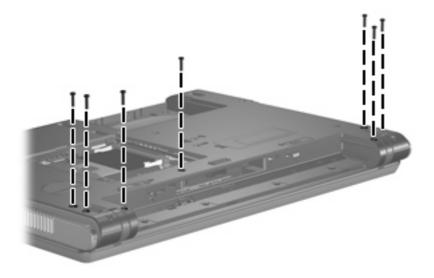

**Where used:** 2 screws that secure the display assembly to the computer (see <u>Display assembly on page 44</u>)

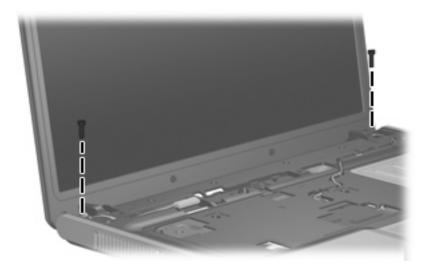

**Where used:** 12 screws that secure the base enclosure to the computer (see <u>Base enclosure on page 49</u>)

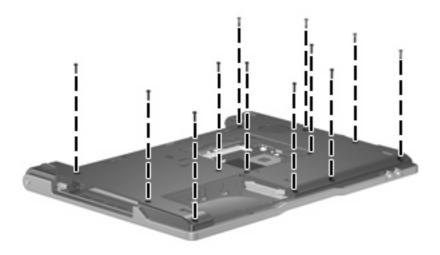

#### Where used:

86

- (1) One screw that secures the fan assembly to the computer (see Fan assembly on page 52)
- (2) One screw that secures the speaker to the computer (see Speaker on page 56)

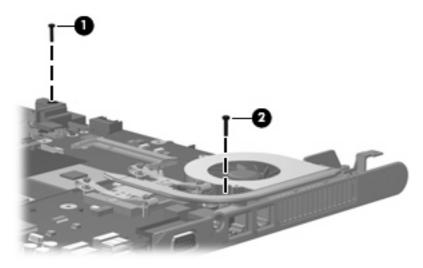

## Phillips PM2.0×3.0 screw

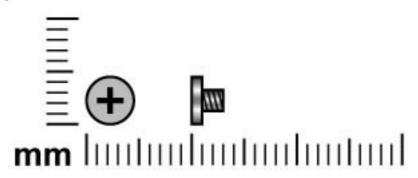

| Color  | Quantity | Length | Thread | Head width |
|--------|----------|--------|--------|------------|
| Silver | 16       | 3.0 mm | 2.0 mm | 4.5 mm     |

**Where used:** 2 screws that secure the optical drive bracket to the optical drive (see Optical drive on page 36)

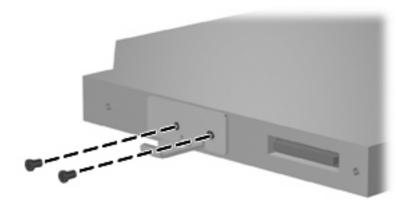

Where used: One screw that secures the button board to the computer (see <u>Button board on page 43</u>)

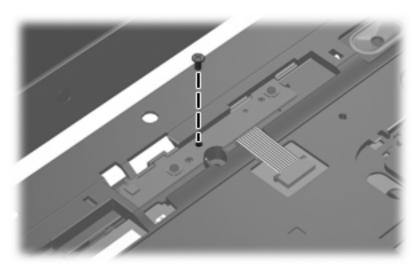

Where used: 4 screws that secure each display hinge to the display panel (see <u>Display assembly</u> on page 44)

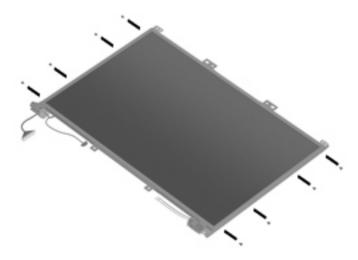

**Where used:** 2 screws that secure the base enclosure to the top cover (see <u>Base enclosure on page 49</u>)

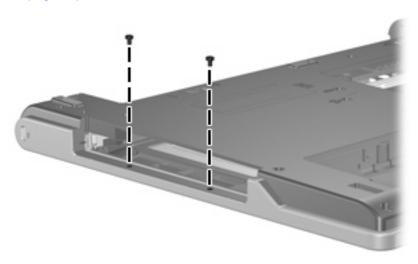

**Where used:** One screw that secures the system board to the base enclosure (see <u>System board on page 58</u>)

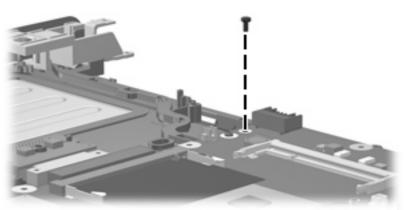

88

Where used: 2 screws that secure the PC Card assembly to the system board (see PC Card assembly on page 61)

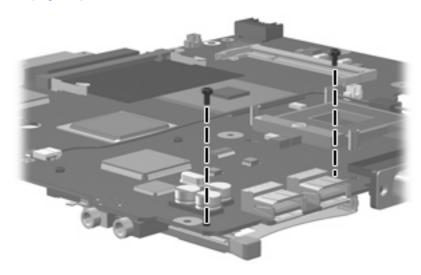

89

## Phillips PM2.0×2.0 screw

90

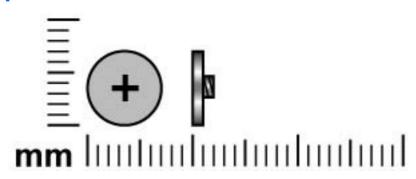

| Color | Quantity | Length | Thread | Head width |
|-------|----------|--------|--------|------------|
| Black | 4        | 2.0 mm | 2.0 mm | 7.0 mm     |

Where used: 4 screws that secure the switch cover to the computer (see Switch cover on page 38)

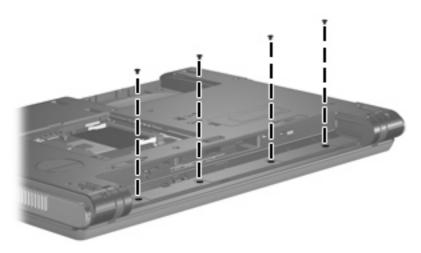

Chapter 8 Screw listing ENWW

## Phillips PM2.0×7.0 screw

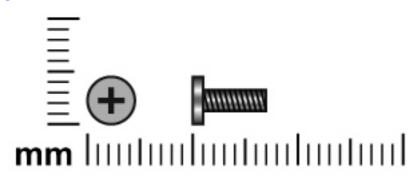

| Color | Quantity | Length | Thread | Head width |
|-------|----------|--------|--------|------------|
| Black | 2        | 7.0 mm | 2.0 mm | 5.0 mm     |

**Where used:** 2 screws that secure the display assembly to the computer (see <u>Display assembly on page 44</u>)

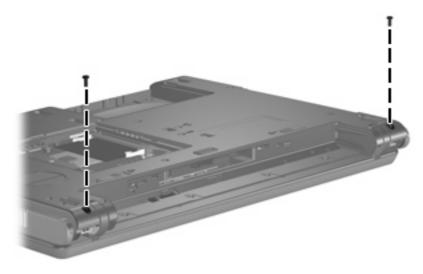

## Phillips PM2.5×6.0 screw

92

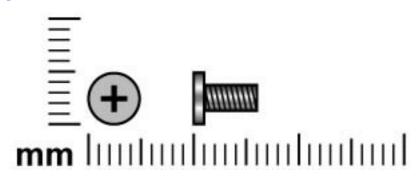

| Color  | Quantity | Length | Thread | Head width |
|--------|----------|--------|--------|------------|
| Silver | 16       | 6.0 mm | 2.5 mm | 5.0 mm     |

Where used: 8 screws that secure the display bezel to the display assembly (see <u>Display assembly on page 44</u>)

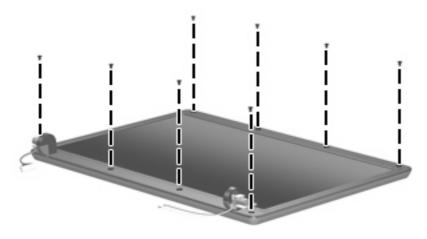

**Where used:** 4 screws that secure the display panel to the display enclosure (see <u>Display assembly on page 44</u>)

Chapter 8 Screw listing ENWW

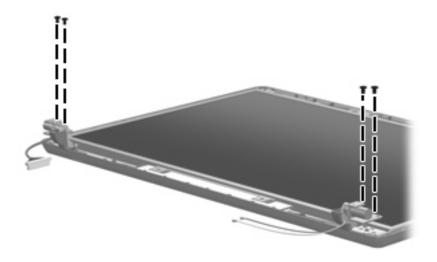

Where used: 4 screws that secure the heat sink to the base enclosure (see <a href="Heat sink on page 53">Heat sink on page 53</a>)

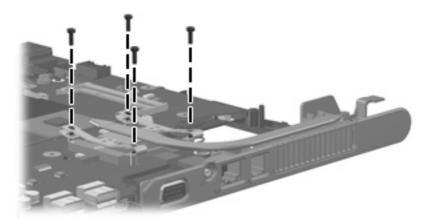

## Phillips PM2.5×4.0 screw

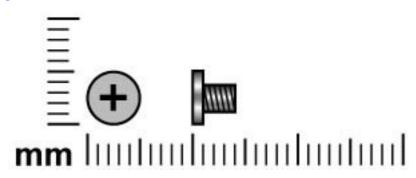

| Color  | Quantity | Length | Thread | Head width |
|--------|----------|--------|--------|------------|
| Silver | 2        | 4.0 mm | 2.5 mm | 5.0 mm     |

**Where used:** 2 screws that secure the wireless antenna transceivers to the display enclosure (see <u>Display assembly on page 44</u>)

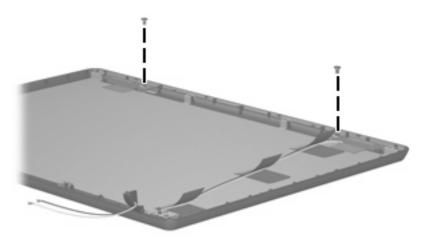

Chapter 8 Screw listing ENWW

## 9 Backup and recovery

## **Backup**

HP Backup and Recovery Manager provides several ways to back up the system and to recover optimal system functionality.

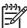

**NOTE** HP installed drivers, utilities, and applications can be copied to a CD or to a DVD using HP Backup and Recovery Manager.

**NOTE** Formatted DVD±RW discs and DVD±RW double-layer discs are not compatible with HP Backup and Recovery Manager.

**NOTE** The computer must be connected to external power before you perform backup and recovery procedures.

#### Safeguarding your data

To safeguard your documents, store personal files in the My Documents folder and periodically create a backup copy of the folder.

#### Backing up the system

HP Backup and Recovery Manager can perform the following tasks:

- Backing up specific files and folders
- Backing up the entire hard drive
- Backing up modifications since your last backup, using HP system restore points
- Scheduling backups

#### Backing up specific files or folders

You can back up specific files or folders to the hard drive, to an optional external hard drive, or to discs.

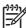

**NOTE** This process will take several minutes, depending on the file size and the speed of the computer.

To back up specific files or folders:

- Select Start > All Programs > HP Backup & Recovery > HP Backup and Recovery Manager.
- Click Next.

ENWW Backup 95

- 3. Click Back up to protect system settings and important data files, and then click Next.
- Click Back up individual files and folders, and then click Next.
- The Backup Wizard opens.
- 6. Click Next.
- 7. Click Backup selected files from most common locations (Recommended).
  - or -

Click Advanced Backup (Experienced users) to access advanced filtering techniques.

- Click Next.
- Follow the on-screen instructions.

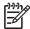

**NOTE** If you are backing up your information onto a disc, you will be prompted to insert a blank disc into the optical drive.

#### Backing up the entire hard drive

When you perform a complete backup of the hard drive, you are saving the full factory image, including the Windows operating system, software applications, and all personal files and folders.

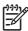

**NOTE** A copy of the entire hard drive image can be stored on another hard drive, on a network drive, or on recovery discs that you create.

**NOTE** This process may take over an hour, depending on your computer speed and the amount of data being stored.

To back up your entire hard drive:

- 1. Select Start > All Programs > HP Backup & Recovery > HP Backup and Recovery Manager.
- Click Next.
- 3. Click Back up to protect system settings and important data files, and then click Next.
- Click Back up entire hard drive, and then click Next.
- The "Back up entire hard disk" page opens.
- Click Next.
- 7. Select the location for the backup files, and then click **Next**.
- Select the Protect data access with password check box, and type your password in the Password and Confirm boxes.

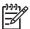

**NOTE** This step is optional. If you do not want to password-protect your data access, clear the **Protect data access with password** check box.

- Click Next.
- 10. Follow the on-screen instructions.

#### Backing up modifications made to the system

When you back up modifications since your last backup, you are creating system recovery points. This allows you to save a snapshot of your hard drive at a specific point in time. You can then recover back to that point if you want to reverse subsequent changes made to your system.

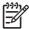

**NOTE** The first system recovery point, a snapshot of the entire image, is automatically created the first time you perform a backup. Subsequent recovery points make a copy of changes made after that time.

HP recommends creating recovery points at these times:

- Before you add or extensively modify software or hardware
- Periodically, whenever the system is performing optimally

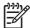

**NOTE** Recovering to an earlier recovery point does not affect data files or e-mails created since that recovery point.

After you create a recovery point, you are prompted to schedule subsequent recovery points. You can schedule recovery points for a specific time or event in your system.

To create and schedule a system recovery point:

- 1. Select Start > All Programs > HP Backup & Recovery > HP Backup and Recovery Manager.
- Click Next.
- 3. Click Back up to protect system settings and important data files, and then click Next.
- 4. Click Create or manage Recovery Points, and then click Next.
- Follow the on-screen instructions.

#### Scheduling backups

To schedule backups:

- 1. Select Start > All Programs > HP Backup & Recovery > HP Backup Scheduler.
- Click Next.
- 3. Schedule system recovery points at specific intervals (now, daily, weekly, or monthly) or at specific events, such as at system start or when you dock to an optional docking station (select models only), by clicking one of the available options. Click **Next** to further define the settings.

A summary of your system recovery point settings is displayed.

4. Follow the on-screen instructions.

#### Recovery

HP Backup and Recovery Manager analyzes the hard drive and creates a dedicated hard drive recovery partition on the hard drive large enough to store a copy of the full factory image. You can choose whether you want to store that copy on the recovery partition, on another drive, or on external recovery discs.

ENWW Recovery 97

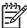

**NOTE** Before using HP Backup and Recovery Manager, try repairing the system by running Windows System Restore. For more information, select **Start > Help and Support**, and then search for "System Restore."

HP Backup and Recovery Manager performs these tasks:

Creating recovery discs (highly recommended)—The recovery discs are used to start up your
computer and to recover the full factory image (operating system and software) in case of system
failure or instability.

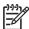

**NOTE** If you do not have a CD or DVD burner, a copy of the entire hard drive image can be stored on another hard drive or on a network drive.

• **Performing a recovery**—You can perform a full system recovery or recover important files from the recovery partition on the hard drive, from another drive, or from recovery discs that you create.

#### **Creating recovery discs (highly recommended)**

After setting up the computer for the first time, you can create a set of recovery discs of the full factory image, using Recovery Media Creator in the HP Backup and Recovery Manager. The recovery discs are used to start up (boot) the computer and recover the operating system and software to factory settings in case of system failure or instability.

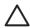

**CAUTION** After you create the recovery discs, you can increase the amount of available space on the hard drive by deleting the recovery partition. However, doing this is not recommended. If you delete this partition, you will lose any information that is on the partition.

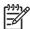

**NOTE** Only one set of recovery discs can be created for this computer.

Before creating recovery discs:

Obtain high-quality CD-R, DVD-R, or DVD+R media, purchased separately.

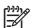

**NOTE** Formatted DVD±RW discs and DVD±RW double-layer discs are not compatible with HP Backup and Recovery Manager.

- Number each disc before inserting it into the optical drive of the computer.
- If necessary, you can cancel Recovery Media Creator before you have finished creating the recovery discs. The next time you open Recovery Media Creator, you will be prompted to continue the disc creation process where you left off.

To create a set of recovery discs:

- 1. Select Start > All Programs > HP Backup & Recovery > HP Backup and Recovery Manager.
- Click Next.
- Click Create factory software recovery CDs or DVDs to recover the system (Highly recommended), and then click Next.

The "Recovery Media Creator" page opens.

4. Click Next.

- 5. Click Write to CD/DVD, and then click Next.
- **6.** Follow the on-screen instructions.

#### Performing a recovery

#### Performing a recovery from the recovery discs

Follow these steps to perform a recovery from the recovery discs:

- Back up all personal files.
- 2. Insert the first recovery disc into the optical drive and restart the computer.
- 3. Follow the on-screen instructions.

#### Performing a recovery from the hard drive

There are two ways to initiate a recovery from the hard drive:

- From within Windows.
- From the recovery partition.

#### **Initiating a recovery in Windows**

To initiate a recovery in Windows, follow these steps:

- Back up all personal files.
- 2. Select Start > All Programs > HP Backup & Recovery > HP Backup and Recovery Manager.
- 3. Click Next.
- 4. Click Recover important files or the entire system, and then click Next.
- 5. Click a recovery option, and then click **Next**.
  - NOTE If you choose to recover the system, the computer restarts and recovery begins.
- 6. Follow the on-screen instructions.

#### Initiating a recovery from the hard drive recovery partition

To initiate a recovery from the hard drive recovery partition, follow these steps:

- 1. Back up all personal files.
- 2. Restart the computer, and then press f11 before the Windows operating system loads.
- 3. Click a recovery option, and then click **Next**.
- Follow the on-screen instructions.

ENWW Recovery 99

# 10 Connector pin assignments

## **Audio-out (headphone)**

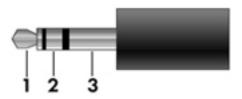

| Pin | Signal                   |
|-----|--------------------------|
| 1   | Audio out, left channel  |
| 2   | Audio out, right channel |
| 3   | Ground                   |

## **Audio-in (microphone)**

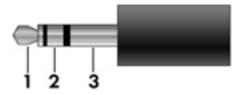

| Pin | Signal          |
|-----|-----------------|
| 1   | Audio signal in |
| 2   | Audio signal in |
| 3   | Ground          |

## **External monitor**

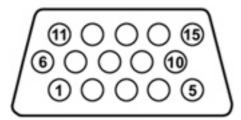

| Pin         Signal           1         Red analog           2         Green analog           3         Blue analog           4         Not connected           5         Ground           6         Ground analog           7         Ground analog           8         Ground analog           9         +5 VDC           10         Ground           11         Monitor detect           12         DDC 2B data           13         Horizontal sync           14         Vertical sync           15         DDC 2B clock                                                                                                    |     |                 |
|----------------------------------------------------------------------------------------------------|-----|-----------------|
| 2       Green analog         3       Blue analog         4       Not connected         5       Ground         6       Ground analog         7       Ground analog         8       Ground analog         9       +5 VDC         10       Ground         11       Monitor detect         12       DDC 2B data         13       Horizontal sync         14       Vertical sync                                                                                                    | Pin | Signal          |
| 3       Blue analog         4       Not connected         5       Ground         6       Ground analog         7       Ground analog         8       Ground analog         9       +5 VDC         10       Ground         11       Monitor detect         12       DDC 2B data         13       Horizontal sync         14       Vertical sync                                                                                                    | 1   | Red analog      |
| 4       Not connected         5       Ground         6       Ground analog         7       Ground analog         8       Ground analog         9       +5 VDC         10       Ground         11       Monitor detect         12       DDC 2B data         13       Horizontal sync         14       Vertical sync                                                                                                    | 2   | Green analog    |
| 5         Ground           6         Ground analog           7         Ground analog           8         Ground analog           9         +5 VDC           10         Ground           11         Monitor detect           12         DDC 2B data           13         Horizontal sync           14         Vertical sync                                                                                                    | 3   | Blue analog     |
| Ground analog  Ground analog  Ground analog  From the state of the state of the sta | 4   | Not connected   |
| 7       Ground analog         8       Ground analog         9       +5 VDC         10       Ground         11       Monitor detect         12       DDC 2B data         13       Horizontal sync         14       Vertical sync                                                                                                    | 5   | Ground          |
| 8       Ground analog         9       +5 VDC         10       Ground         11       Monitor detect         12       DDC 2B data         13       Horizontal sync         14       Vertical sync                                                                                                    | 6   | Ground analog   |
| 9 +5 VDC  10 Ground  11 Monitor detect  12 DDC 2B data  13 Horizontal sync  14 Vertical sync                                                                                                    | 7   | Ground analog   |
| 10 Ground  11 Monitor detect  12 DDC 2B data  13 Horizontal sync  14 Vertical sync                                                                                                    | 8   | Ground analog   |
| 11 Monitor detect 12 DDC 2B data 13 Horizontal sync 14 Vertical sync                                                                                                    | 9   | +5 VDC          |
| 12 DDC 2B data 13 Horizontal sync 14 Vertical sync                                                                                                    | 10  | Ground          |
| 13 Horizontal sync 14 Vertical sync                                                                                                    | 11  | Monitor detect  |
| 14 Vertical sync                                                                                                    | 12  | DDC 2B data     |
|                                                                                                    | 13  | Horizontal sync |
| 15 DDC 2B clock                                                                                                    | 14  | Vertical sync   |
|                                                                                                    | 15  | DDC 2B clock    |

ENWW External monitor 101

## RJ-11 (modem)

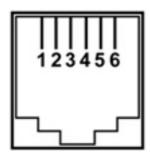

| Pin | Signal |
|-----|--------|
| 1   | Unused |
| 2   | Tip    |
| 3   | Ring   |
| 4   | Unused |
| 5   | Unused |
| 6   | Unused |

## **RJ-45** (network)

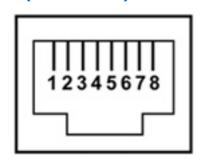

| Pin | Signal     |
|-----|------------|
| 1   | Transmit + |
| 2   | Transmit - |
| 3   | Receive +  |
| 4   | Unused     |
| 5   | Unused     |
| 6   | Receive -  |
| 7   | Unused     |
| 8   | Unused     |

### **Universal Serial Bus**

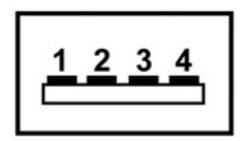

| 1 +5 VDC |  |
|----------|--|
| 2 Data - |  |
| 3 Data + |  |
| 4 Ground |  |

ENWW Universal Serial Bus 103

### 11 Power cord set requirements

The wide range input feature of the computer permits it to operate from any line voltage from 100 to 120 volts AC or from 220 to 240 volts AC.

The 3-conductor power cord set included with the computer meets the requirements for use in the country or region where the equipment is purchased.

Power cord sets for use in other countries or regions must meet the requirements of the country or region where the computer is used.

#### Requirements for all countries or regions

The requirements listed below are applicable to all countries or regions:

- The length of the power cord set must be at least 1.5 m (5.0 ft) and no more than 2.0 m (6.5 ft).
- All power cord sets must be approved by an acceptable accredited agency responsible for evaluation in the country or region where the power cord set will be used.
- The power cord sets must have a minimum current capacity of 10 amps and a nominal voltage rating of 125 or 250 V AC, as required by each country or region's power system.
- The appliance coupler must meet the mechanical configuration of an EN 60 320/IEC 320 Standard Sheet C13 connector for mating with the appliance inlet on the back of the computer.

### Requirements for specific countries or regions

| Region                         | Accredited agency | Applicable note number |
|--------------------------------|-------------------|------------------------|
| Australia                      | EANSW             | 1                      |
| Austria                        | OVE               | 1                      |
| Belgium                        | CEBC              | 1                      |
| Canada                         | CSA               | 2                      |
| Denmark                        | DEMKO             | 1                      |
| Finland                        | FIMKO             | 1                      |
| France                         | UTE               | 1                      |
| Germany                        | VDE               | 1                      |
| Italy                          | IMQ               | 1                      |
| Japan                          | METI              | 3                      |
| Korea                          | EK                | 4                      |
| The Netherlands                | KEMA              | 1                      |
| Norway                         | NEMKO             | 1                      |
| The People's Republic of China | ccc               | 5                      |
| Sweden                         | SEMKO             | 1                      |
| Switzerland                    | SEV               | 1                      |
| Taiwan                         | BSMI              | 4                      |
| The United Kingdom             | BSI               | 1                      |
| The United States              | UL                | 2                      |

- 1. The flexible cord must be Type HO5VV-F, 3-conductor, 1.0-mm<sup>2</sup> conductor size. Power cord set fittings (appliance coupler and wall plug) must bear the certification mark of the agency responsible for evaluation in the country or region where it will be used.
- 2. The flexible cord must be Type SPT-3 or equivalent, No. 18 AWG, 3-conductor. The wall plug must be a two-pole grounding type with a NEMA 5-15P (15 A, 125 V) or NEMA 6-15P (15 A, 250 V) configuration.
- 3. The appliance coupler, flexible cord, and wall plug must bear a "T" mark and registration number in accordance with the Japanese Dentori Law. The flexible cord must be Type VCT or VCTF, 3-conductor, 1.00-mm<sup>2</sup> conductor size. The wall plug must be a two-pole grounding type with a Japanese Industrial Standard C8303 (7 A, 125 V) configuration.
- 4. The flexible cord must be Type RVV, 3-conductor, 0.75-mm<sup>2</sup> conductor size. Power cord set fittings (appliance coupler and wall plug) must bear the certification mark of the agency responsible for evaluation in the country or region where it will be used.
- 5. The flexible cord must be Type VCTF, 3-conductor, 0.75-mm² conductor size. Power cord set fittings (appliance coupler and wall plug) must bear the certification mark of the agency responsible for evaluation in the country or region where it will be used.

# 12 Recycling

### **Battery**

When a battery has reached the end of its useful life, do not dispose of the battery in general household waste. Follow the local laws and regulations in your area for computer battery disposal.

#### **Display**

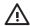

**WARNING!** The backlight contains mercury. Exercise caution when removing and handling the backlight to avoid damaging this component and causing exposure to the mercury.

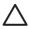

**CAUTION** The procedures in this appendix can result in damage to display components. The only components intended for recycling purposes are the liquid crystal display (LCD) panel and the backlight. Careful handling should be exercised when removing these components. When you remove these components, handle them carefully.

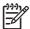

**NOTE Materials Disposal**. This HP product contains mercury in the backlight in the display assembly that might require special handling at end-of-life. Disposal of mercury may be regulated because of environmental considerations. For disposal or recycling information, contact your local authorities, or see the Electronic Industries Alliance (EIA) Web site at <a href="http://www.eiae.org">http://www.eiae.org</a>.

This section provides disassembly instructions for the display assembly. The display assembly must be disassembled to gain access to the backlight (1) and the liquid crystal display (LCD) panel (2).

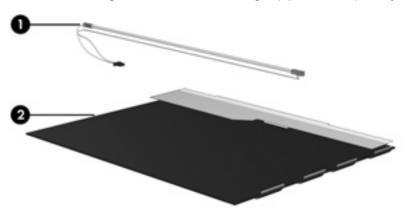

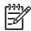

**NOTE** The procedures provided in this appendix are general disassembly instructions. Specific details, such as screw sizes, quantities, and locations, and component shapes and sizes, can vary from one computer model to another.

ENWW Display 107

Perform the following steps to disassemble the display assembly:

1. Remove all screw covers (1) and screws (2) that secure the display bezel to the display assembly.

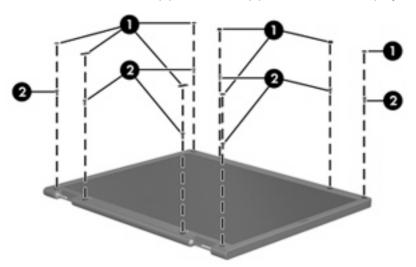

- 2. Lift up and out on the left and right inside edges (1) and the top and bottom inside edges (2) of the display bezel until the bezel disengages from the display assembly.
- 3. Remove the display bezel (3).

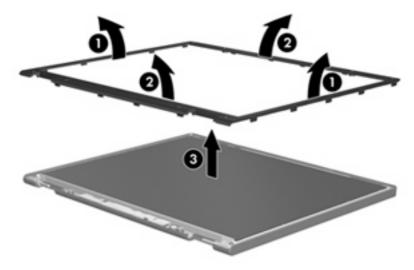

4. Disconnect all display panel cables (1) from the display inverter and remove the inverter (2).

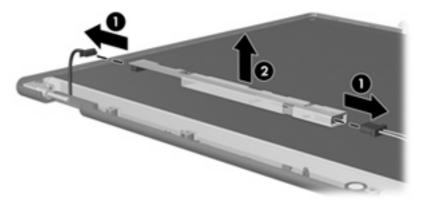

- 5. Remove all screws (1) that secure the display panel assembly to the display enclosure.
- **6.** Remove the display panel assembly **(2)** from the display enclosure.

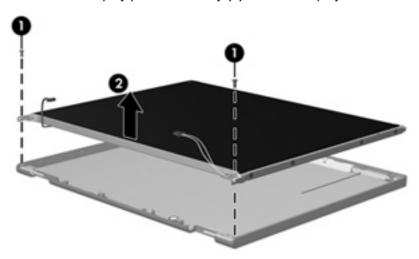

- 7. Turn the display panel assembly upside down.
- 8. Remove all screws that secure the display panel frame to the display panel.

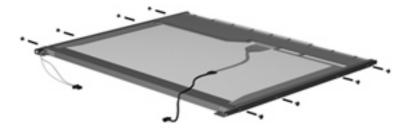

9. Use a sharp-edged tool to cut the tape (1) that secures the sides of the display panel to the display panel frame.

ENWW Display 109

10. Remove the display panel frame (2) from the display panel.

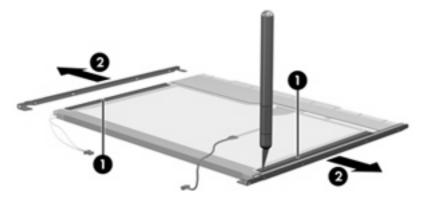

- **11.** Remove the screws **(1)** that secure the backlight cover to the display panel.
- 12. Lift the top edge of the backlight cover (2) and swing it outward.

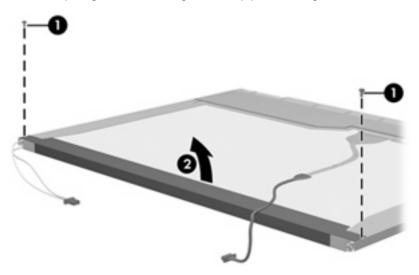

- 13. Remove the backlight cover.
- 14. Turn the display panel right-side up.

15. Remove the backlight cables (1) from the clip (2) in the display panel.

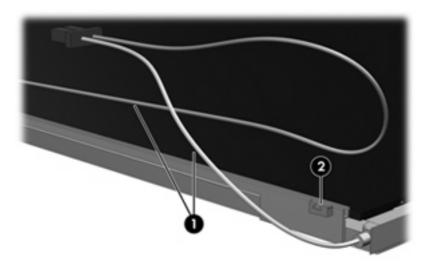

- **16.** Turn the display panel upside down.
- 17. Remove the backlight frame from the display panel.

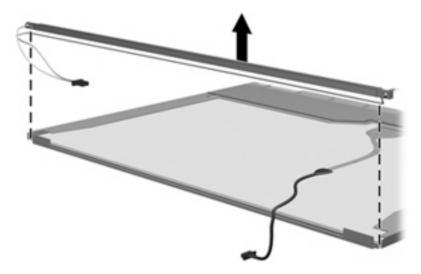

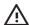

**WARNING!** The backlight contains mercury. Exercise caution when removing and handling the backlight to avoid damaging this component and causing exposure to the mercury.

ENWW Display 111

**18.** Remove the backlight from the backlight frame.

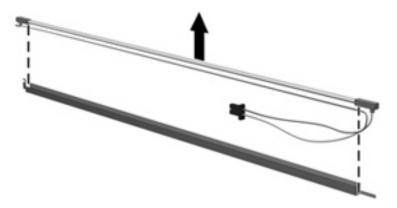

- **19.** Disconnect the display cable **(1)** from the LCD panel.
- **20.** Remove the screws **(2)** that secure the LCD panel to the display rear panel.
- 21. Release the LCD panel (3) from the display rear panel.
- 22. Release the tape (4) that secures the LCD panel to the display rear panel.

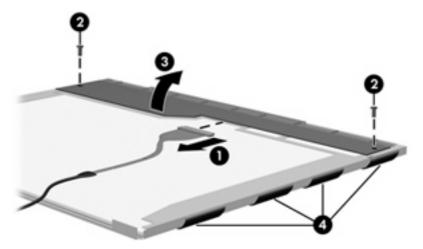

23. Remove the LCD panel.

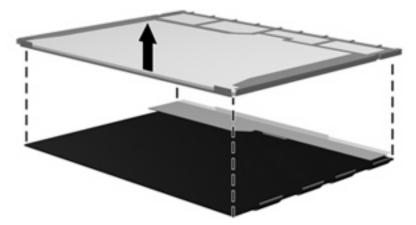

24. Recycle the LCD panel and backlight.

## Index

| A                            | button board                      | RJ-11 102                       |
|------------------------------|-----------------------------------|---------------------------------|
| AC adapter, spare part       | removal 43                        | RJ-45 102                       |
| number 19, 20                | spare part number 14, 22,         | Universal Serial Bus            |
| antennae                     | 43                                | (USB) 103                       |
| disconnecting 35             |                                   | connectors, service             |
| illustrated 16               | C                                 | considerations 23               |
| location 7                   | cables, service considerations 23 |                                 |
| spare part number 16         | caps lock light 6                 | D                               |
| applications key, Windows 5  | chipset, product description 1    | Diagnostics menu 68             |
| audio, product description 2 | CMOS clearing 11                  | diskette drive                  |
| audio-in jack                | components                        | precautions 24                  |
| location 7                   | bottom 10                         | product description 2           |
| pin assignments 100          | front 4, 7                        | display assembly                |
| audio-out jack               | keyboard 5                        | removal 44                      |
| location 7                   | left-side 9                       | spare part numbers 13, 22,      |
| pin assignments 100          | right-side 8                      | 44                              |
|                              | top 6                             | display bezel                   |
| В                            | computer feet                     | illustrated 16                  |
| backup 95                    | locations 32                      | removal 46                      |
| base enclosure               | spare part number 15, 21,         | spare part number 16, 21,       |
| removal 49                   | 32                                | 46                              |
| spare part number 15, 22,    | Computer Setup                    | Display Bezel Kit, spare part   |
| 49                           | accessing 65                      | number 21                       |
| battery                      | Diagnostics menu 68               | Display Bracket Kit, spare part |
| removal 29                   | file menu 67                      | number 16                       |
| spare part number 15, 21,    | overview 65                       | Display Cable Kit, spare part   |
| 29                           | restoring defaults 66             | number 16, 21                   |
| specifications 73            | Security menu 67                  | display component recycling 107 |
| battery bay 10               | System Configuration              | display enclosure               |
| battery light 7              | menu 68                           | illustrated 16                  |
| battery release latch 10     | computer specifications 70        | spare part numbers 16, 21       |
| bezel                        | connector pin assignments         | display hinge                   |
| illustrated 16               | audio-in 100                      | illustrated 16                  |
| removal 46                   | audio-out 100                     | spare part number 16, 21,       |
| spare part number 16, 21,    | external monitor 101              | 48                              |
| 46                           | headphone 100                     | Display Hinge Kit, spare part   |
| boot options 68              | microphone 100                    | number 16, 21, 48               |
| boot order 68                | modem 102                         | display inverter                |
| bottom components 10         | monitor 101                       | illustrated 16                  |
|                              | network 102                       |                                 |

ENWW Index 113

| removal 47                          | feet                               | K                                |
|-------------------------------------|------------------------------------|----------------------------------|
| spare part number 16, 22,           | locations 32                       | keyboard                         |
| 47                                  | spare part number 15, 21,          | product description 2            |
| Display Label Kit, spare part       | 32                                 | removal 40                       |
| number 21                           | File menu 67                       | spare part numbers 14, 20,       |
| display panel                       | front components 4, 7              | 40                               |
| illustrated 16                      | function keys 5                    | keyboard components 5            |
| removal 47                          | Tariotion Reys                     | keypad keys 5                    |
| spare part number 16, 21,           | G                                  | keys                             |
| 47                                  | graphics, product description 1    | esc 5                            |
|                                     |                                    |                                  |
| Display Screw Cover Kit, spare part | grounding equipment and methods 27 | fn 5                             |
| number 16                           | methods 27                         | function 5                       |
| Display Screw Kit, spare part       | н                                  | Windows applications 5           |
| number 16, 22                       |                                    | Windows logo 5                   |
| display specifications 71           | hard drive                         |                                  |
| display switch 6                    | precautions 24                     | L                                |
| docking support, product            | product description 1              | label, spare part number 21      |
| description 2                       | removal 30                         | LAN Power Save 69                |
| drives, boot order 68               | spare part numbers 16, 18,         | language, changing in Computer   |
| drives, preventing damage 24        | 20, 30                             | Setup 68                         |
| DVD±RW and CD-RW Super Multi        | specifications 72                  | left-side components 9           |
| Double-Layer Combo Drive            | hard drive bay 10                  |                                  |
| precautions 24                      | hard drive bracket, removal 31     | M                                |
| removal 36                          | hard drive cover                   | mass storage devices, spare part |
| spare part number 15, 18,           | illustrated 17                     | numbers 18                       |
| 20, 36                              | removal 30                         | memory check 68                  |
| specifications 74                   | hard drive test 68                 | memory map specifications 80     |
| DVD±RW/R and CD-RW Double-          | headphone jack                     | memory module                    |
|                                     | location 7                         | product description 1            |
| Layer Combo Drive                   | pin assignments 100                | removal 32                       |
| precautions 24                      | heat sink                          | spare part numbers 15, 21,       |
| removal 36                          |                                    | 32                               |
| spare part number 15, 18,           | removal 53                         | <del></del>                      |
| 20, 36                              | spare part number 15, 20,          | memory module compartment 10     |
| specifications 75                   | 53                                 | memory/Mini PCI card module      |
|                                     | hinge                              | cover                            |
| E                                   | illustrated 16                     | illustrated 17                   |
| electrostatic discharge 24          | removal 48                         | removal 33                       |
| Ethernet, product description 2     | spare part number 16, 21,          | microphone jack                  |
| Execution Disable 69                | 48                                 | location 7                       |
| external media cards, product       |                                    | pin assignments 100              |
| description 2                       | 1                                  | Mini PCI card module             |
| external monitor port               | I/O address specifications 78      | removal 34                       |
| location 9                          | Intel SpeedStep 69                 | spare part numbers 15, 20,       |
| pin assignments 101                 | interrupt specifications 77        | 34                               |
| p deelge.ite                        | inverter                           | model name 1                     |
| F                                   | illustrated 16                     | modem jack                       |
| fan assembly                        | removal 47                         | location 9                       |
| removal 52                          | spare part number 16, 22,          | pin assignments 102              |
|                                     | 47                                 | modem module, product            |
| spare part number 15, 20,           | 71                                 | ·                                |
| 52                                  |                                    | description 2                    |

114 Index ENWW

| monitor port                      | power button 6              | RJ-45 Jack                      |
|-----------------------------------|-----------------------------|---------------------------------|
| location 9                        | power connector 9           | location 9                      |
| pin assignments 101               | power cord                  | pin assignments 102             |
|                                   | set requirements 104        | RTC battery                     |
| N                                 | spare part numbers 19, 20   | removal 51                      |
| network jack                      | power light 6               | spare part number 15, 21,       |
| location 9                        | power requirements, product | 51                              |
| pin assignments 102               | description 3               | Rubber Feet Kit, spare part     |
| pin doorgriniento 102             | •                           | number 15, 21, 32               |
| 0                                 | processor                   | Humber 15, 21, 32               |
|                                   | product description 1       |                                 |
| operating system, product         | removal 55                  | S                               |
| description 3                     | spare part numbers 15, 21,  | Screw Kit                       |
| optical drive                     | 22, 55                      | contents 81                     |
| location 8                        | product description         | spare part number 19, 22        |
| precautions 24                    | audio 2                     | screw listing 81                |
| product description 2             | chipset 1                   | security cable slot 8           |
| removal 36                        | diskette drive 2            | Security menu 67                |
| spare part numbers 15, 18,        | docking support 2           | security, product description 3 |
| 36                                | Ethernet 2                  | serial number 12, 28            |
| specifications 74, 75             | external media cards 2      | service considerations 23       |
| optical drive bracket, removal 37 | graphics 1                  | serviceability, product         |
| optical drive connector board     | hard drives 1               | description 3                   |
| removal 60                        | keyboard 2                  | setup utility                   |
| spare part number 15, 22,         | memory module 1             | accessing 65                    |
| 60                                | modem module 2              | Diagnostics menu 68             |
|                                   |                             | File menu 67                    |
| P                                 | operating system 3          |                                 |
| packing guidelines 26             | optical drives 2            | restoring defaults 66           |
|                                   | panels 1                    | Security menu 67                |
| panels, product description 1     | pointing devices 2          | System Configuration            |
| parallel port mode 69             | ports 2                     | menu 68                         |
| password clearing 11              | power requirements 3        | speaker                         |
| passwords 67                      | processors 1                | location 6                      |
| PC Card assembly                  | product name 1              | removal 56                      |
| removal 61                        | security 3                  | spare part number 15, 22,       |
| spare part number 15, 21,         | serviceability 3            | 56                              |
| 61                                | wireless 2                  | specifications                  |
| PC Card eject button 9            | product name 1              | battery 73                      |
| PC Card slot 9                    | product name 1              | computer 70                     |
| PC Card slot bezel                | R                           | display 71                      |
| illustrated 17                    | recovery 97                 | DVD±RW and CD-RW Super          |
| spare part number 15, 20,         | •                           | Multi Double-Layer Combo        |
| 61                                | recovery discs, creating 98 |                                 |
| plastic parts 23                  | removal/replacement         | Drive 74                        |
| Plastics/Hardware Kit             | preliminaries 23            | DVD±RW/R and CD-RW              |
|                                   | procedures 28               | Double-Layer Combo              |
| contents 17                       | restore defaults 66         | Drive 75                        |
| spare part number 15, 17,         | right-side components 8     | hard drive 72                   |
| 22                                | RJ-11 jack                  | I/O addresses 78                |
| pointing devices                  | location 9                  | interrupts 77                   |
| configuring 68                    | pin assignments 102         | memory map 80                   |
| product description 2             |                             |                                 |
| ports, product description 2      |                             |                                 |

ENWW Index 115

| optical drive 74, 75<br>system DMA 76                                                                                      | removal 48<br>spare part number                                                      | 16, | 22, |
|----------------------------------------------------------------------------------------------------|--------------------------------------------------------------------------------------|-----|-----|
| SpeedStep Technology 69<br>static-shielding materials 27<br>switch cover<br>removal 38<br>spare part numbers 14, 22,<br>38 | 48 wireless button 6 wireless light 6 wireless, product descr workstation guidelines | -   | n 2 |
| system board<br>removal 58<br>spare part numbers 15, 22,<br>58                                                             |                                                                                      |     |     |
| System Configuration menu 68<br>system DMA 76<br>system fan 69<br>system information 67<br>system memory map 80            |                                                                                      |     |     |
| T thermal paste, replacement 54 tools required 23 top components 6 top cover, spare part number 14, 22                     |                                                                                      |     |     |
| TouchPad 4 TouchPad cable removal 63 spare part number 14, 22, 63                                                          |                                                                                      |     |     |
| TouchPad left button 4 TouchPad right button 4 TouchPad scroll zone 4 transporting guidelines 26                           |                                                                                      |     |     |
| U Universal Serial Bus (USB) port location 9 pin assignments 103 unknown password 11 USB legacy support 68                 |                                                                                      |     |     |
| vents 9, 10                                                                                                    |                                                                                      |     |     |
| W Windows applications key 5 Windows logo key 5 wireless antennae disconnecting 35 illustrated 16 location 7               |                                                                                      |     |     |

116 Index ENWW